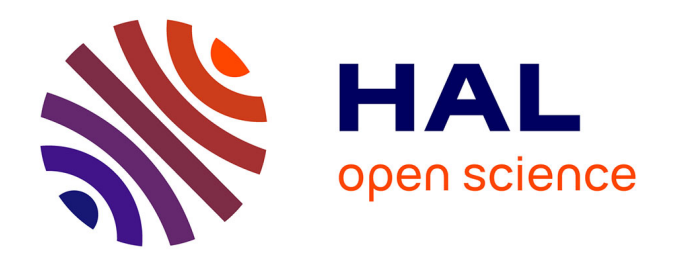

# **BIM et modélisation paramétrique dans la conception architecturale : libérer la conception architecturale**

Benjamin Massette

#### **To cite this version:**

Benjamin Massette. BIM et modélisation paramétrique dans la conception architecturale : libérer la conception architecturale. Architecture, aménagement de l'espace. 2015. dumas-01228993

### **HAL Id: dumas-01228993 <https://dumas.ccsd.cnrs.fr/dumas-01228993>**

Submitted on 16 Nov 2015

**HAL** is a multi-disciplinary open access archive for the deposit and dissemination of scientific research documents, whether they are published or not. The documents may come from teaching and research institutions in France or abroad, or from public or private research centers.

L'archive ouverte pluridisciplinaire **HAL**, est destinée au dépôt et à la diffusion de documents scientifiques de niveau recherche, publiés ou non, émanant des établissements d'enseignement et de recherche français ou étrangers, des laboratoires publics ou privés.

Copyright

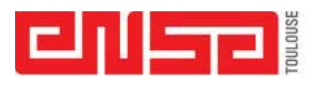

# **Mémoire de séminaire : conditions de consultation**

**Ce document est protégé par le droit d'auteur (art. L. 112-1 du Code de la propriété intellectuelle).** 

**L'auteur du document accorde les droits d'usages suivant :** 

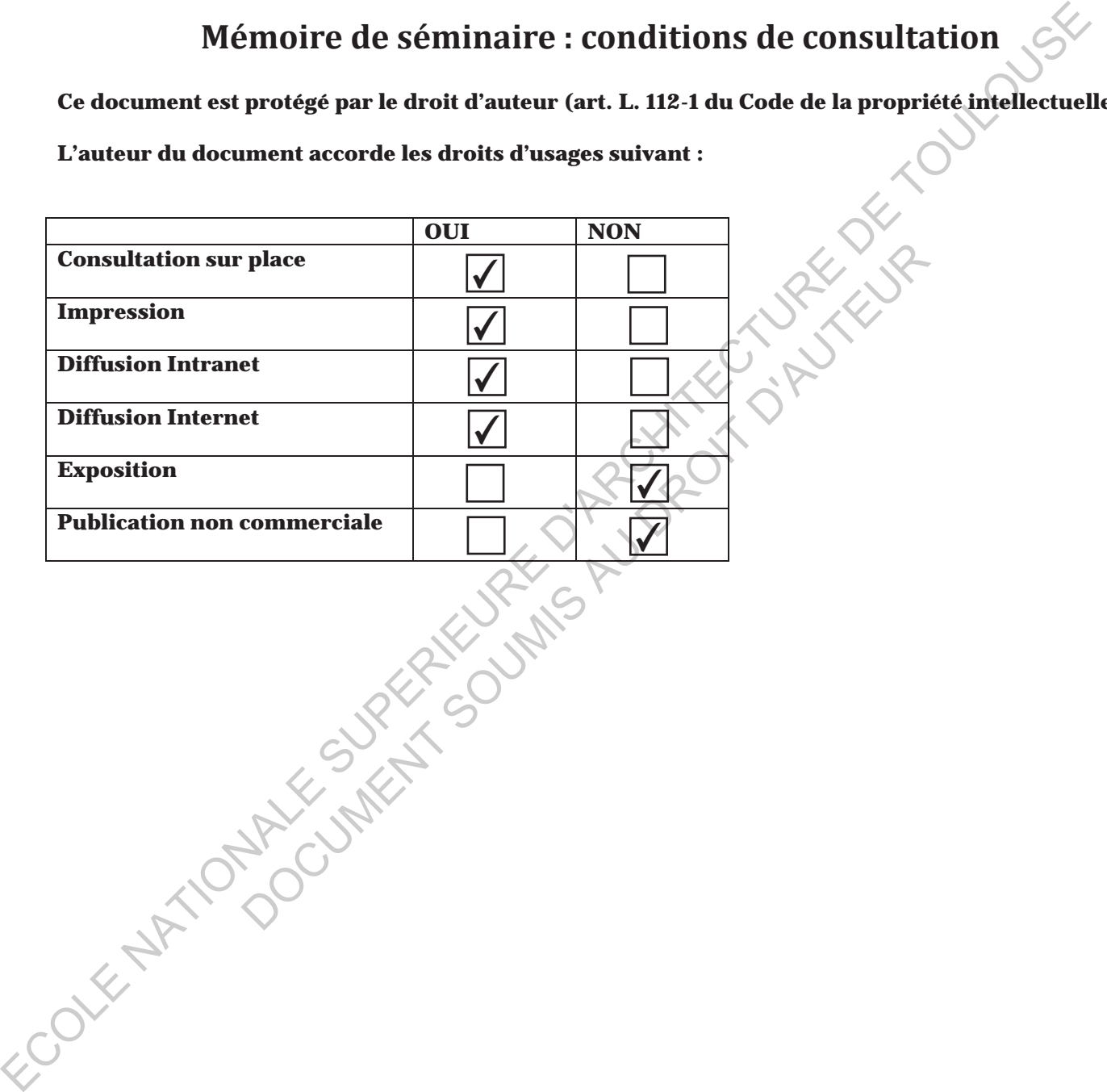

École nationale supérieure d'architecture de Toulouse \_83 rue Aristide-Maillol \_BP 10629 \_31106 Toulouse cedex 1 Tél. : 33 [0]5 62 11 50 50 \_Fax : 33 [0]5 62 11 50 99 \_Coucriel : ensa@toulouse.archi.fr \_Site : www.toulouse.archi.fr

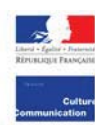

**Université Fédérale de Toulouse**

**Ecole Nationale Supérieure d'Architecture de Toulouse**

# **Séminaire**

## **« Architectures numériques**

# **BIM et architectures numériques**<br>
BIM et architecture paramétrique »<br>
Allen et architecture paramétrique »<br>
BIM et architecture paramétrique »

**Benjamin Massette**

BIM et modélisation paramétrique dans la conception architecturale Séminaire<br>
« Architecture paramétrique »<br>
BIM et architecture paramétrique »<br>
Benjamin Massette<br>
BIM et modélisation paramétrique dans la conception architecturale<br>
Libérer la conception architecturale<br>
Libérer la concepti BIM et architecture paramétrique »<br>
Benjamin Massette<br>
Document Massette<br>
Document d'Auteuraire<br>
Libérer la conception architecturale<br>
De Conception architecturale

Libérer la conception architecturale

Date de soutenance : 25 juin 2015

**Enseignants encadrants :**

Jean-Pierre Goulette, Sandra Marques.

ECOLE NATIONALE SUPERIEURE D'ARCHITECTURE DE TOULOUSE DOCUMENT SOUMIS AU DROIT D'AUTEURE

#### Sommaire :

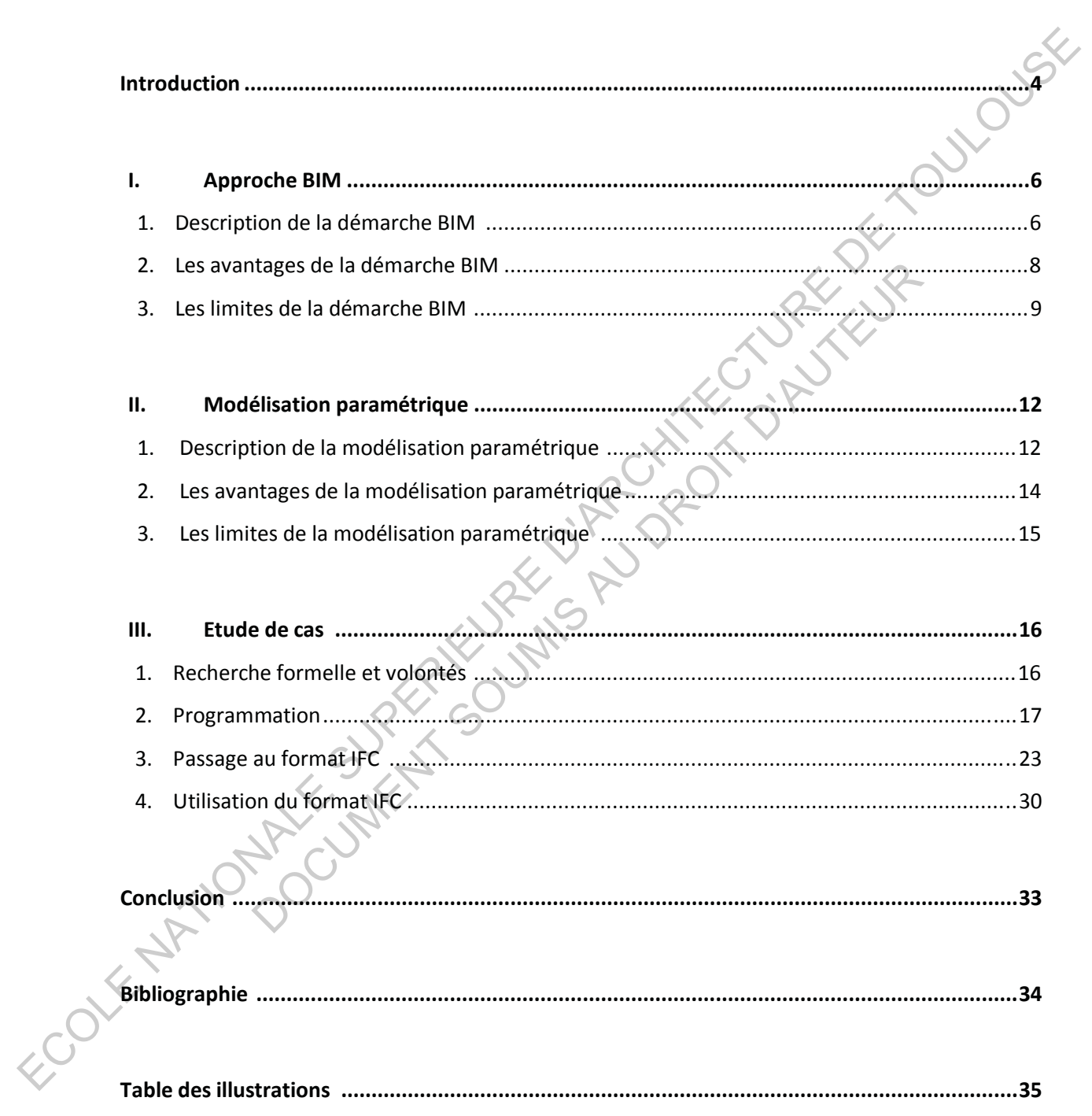

#### **Introduction :**

Les méthodes et les outils de travail de l'architecte n'ont cessé d'évoluer au fil des années. L'outil informatique a peu à peu remplacé le dessin à la main, jugé trop lent et fastidieux. A l'heure actuelle, l'outil numérique est indispensable, non seulement dans la production des documents graphiques propre au projet, mais également pour la communication du projet. Bien que la phase de conception d'un projet se fasse encore à la main, on passe généralement assez rapidement à la numérisation et à la production des premières esquisses. En effet, les délais, les contraintes et les demandes actuelles nous poussent à produire de plus en plus vite. C'est pourquoi l'outil informatique a eu tellement de succès. En effet, le dessin est facilité et beaucoup plus précis lorsque l'on passe à l'informatique. De plus, il est beaucoup plus aisé de modifier les documents sur ordinateur qu'à la main. Les erreurs sont donc moins punitives et plus rapidement corrigées. Ce passage au dessin assisté par ordinateur a donc été une première évolution dans le travail de l'architecte. numeration dus de la prese de conception dus présentates de la production des documents graphiques propre au projet, mais également pour la<br>communication dus perfect Bien que la protection dus premieres estuelles promises

Les évolutions technologiques ont ensuite ouvert d'autres possibilités aux architectes. Des postes de travail plus performants, des logiciels de plus en plus perfectionnés ont facilité de plus en plus le travail de l'architecte. Certains logiciels permettant même de dessiner le projet en 3D afin de visualiser la volumétrie. Cette maquette numérique offre donc la possibilité de pousser la conception du projet mais aussi de s'en servir pour communiquer le projet (maître d'ouvrage, jury de concours, …). Cependant, cette maquette numérique ne reste qu'un objet virtuel et n'a guère d'autres atouts que ceux cités précédemment.

Depuis peu, on entend de plus en plus parler de BIM (Building Information Modeling), terme utilisé pour la première par Chuck Eastaman durant des recherches développées dans les années 1970. Building Information Modeling a ensuite été utilisé par l'architecte et viceprésident de la société Autodesk, Phil Bernstein. Le terme a ensuite été popularisé et standardisé. Le BIM fût mis en œuvre pour la première fois en 1987 par la société Graphisoft dans son logiciel ArchiCAD. Aujourd'hui, le BIM renvoi à l'idée de modèle informé. C'est-àdire qu'il n'est pas simplement un modèle en trois dimensions dessiné, mais que c'est une représentation en trois dimensions d'un bâtiment en projet ou déjà construit intégrant toutes les informations sur les caractéristiques de ce bâtiment. Les erreurs sont donc moins punitives et plus rapidement co<br>
ssin assisté par ordinateur a donc été une première évolution da<br>
utions technologiques ont ensuite ouvert d'autres possibilités aux<br>
ravail plus performants, de

Bien que le BIM présente de nombreux avantages, comme on le verra, il existe néanmoins d'autres méthodes de travail. En effet, en parallèle du BIM, on peut également entendre parler de modélisation paramétrique. Ce sont deux approches de la conception architecturale différentes, qui proviennent d'une volonté ou d'une méthode de travail propre à chaque architecte et qui produisent des architectures complètement différentes.

Tout comme l'approche BIM on verra que la modélisation paramétrique a ses avantages comme ses inconvénients.

On peut donc se demander pourquoi on devrait choisir entre l'une ou l'autre approche pour concevoir un projet mais également s'il n'est pas possible d'associer ces deux approches pour accroître la liberté du concepteur.

Pour répondre à ces interrogations, nous allons dans un premier temps décrire l'approche BIM. Pour cela, nous allons nous intéresser au travail de conception de l'architecte jusqu'à la phase d'avant-projet en essayant de comprendre les choix effectués pour choisir cette démarche de projet. Nous allons ensuite utiliser la même approche pour décrire la modélisation paramétrique. L'objectif étant de comprendre pourquoi l'on choisit l'une ou l'autre démarche dans l'exercice du projet. Enfin, dans une dernière partie, nous allons étudier un cas d'école comme exemple concret de l'association de ces deux approches afin de se confronter aux problèmes rencontrés ainsi qu'aux avantages qu'elle a permis. Il faut cependant comprendre que le cas étudié est un cas d'école, réalisé avec une base de connaissances et de capacités, avec une démarche en lien avec cette base et des solutions en cohérence avec ce niveau de connaissance. allons dudier un cas d'école comme exemple concert de l'association de cos deux<br>approches afin de se conformer aux problèmes renomités ainsi qu'aux avantages qu'elle év<br>permis. Il fau cependra comprende que le cas étudié e

DOCUMENT SOUMIS AU DROIT D'AUTEURE

#### **I. Approche BIM :**

#### **1. Description de la démarche BIM**

L'utilisation de la démarche BIM, ou « maquette numérique » est de plus en plus répandue dans la production architecturale actuelle. Elle se voit imposée dans la plupart des concours ce qui pousse les architectes à s'y intéresser. Bien que certaines agences adoptent cette démarche tardivement, faute de moyens ou de connaissances, de nombreux architectes ont immédiatement pris possession de cette approche en se l'appropriant.

Utiliser le BIM est une réelle méthode de travail, totalement différente des méthodes plus traditionnelles. En effet, produire une maquette numérique dès les phases de conceptions du projet nécessite plus de temps que le dessin en deux dimensions. Le caractère même de la maquette numérique est l'information qu'elle nous fournit. Plus qu'une simple représentation en trois dimensions du projet, chaque élément est renseigné ce qui rend la maquette numérique utile, et non plus seulement un élément de représentation. C'est justement pour cela que la démarche BIM diffère d'une démarche classique. On doit s'intéresser à des éléments de détails qui nous renseignent sur le projet bien plus tôt. Evidemment, le BIM évolue avec le projet et le niveau de détail progresse à chaque étape, mais le concepteur se doit de réfléchir en conséquence tout en anticipant au mieux les phases suivantes. Cette approche du projet est donc plutôt rationnelle et concrète. L'utilisation de la démande BiM differe due de de la se pubblication de la démande de la particula actuelle. Elle se voit imposée dans la plupart de<br>conocurs ce qui pouss les architectes à sy intéresser. Bien que carainsam projet nécessite plus de temps que le dessin en deux dimention et rois dimention du'elle nous fournit.<br>
Intation en trois dimensions du projet, chaque élément est rense<br>
cel a que la démarche BIM differe d'une élément de r

Dessiner le projet en trois dimensions nécessite d'utiliser les logiciels appropriés, présentés à travers une liste non exhaustive regroupant les logiciels utilisés le plus couramment et notamment au sein de l'école.

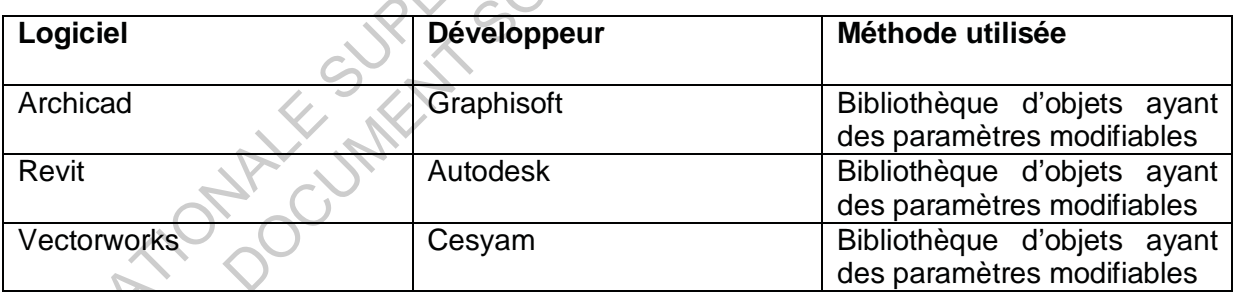

Tableau 1. Quelques exemples de logiciels (De Boisseau A. 2013)

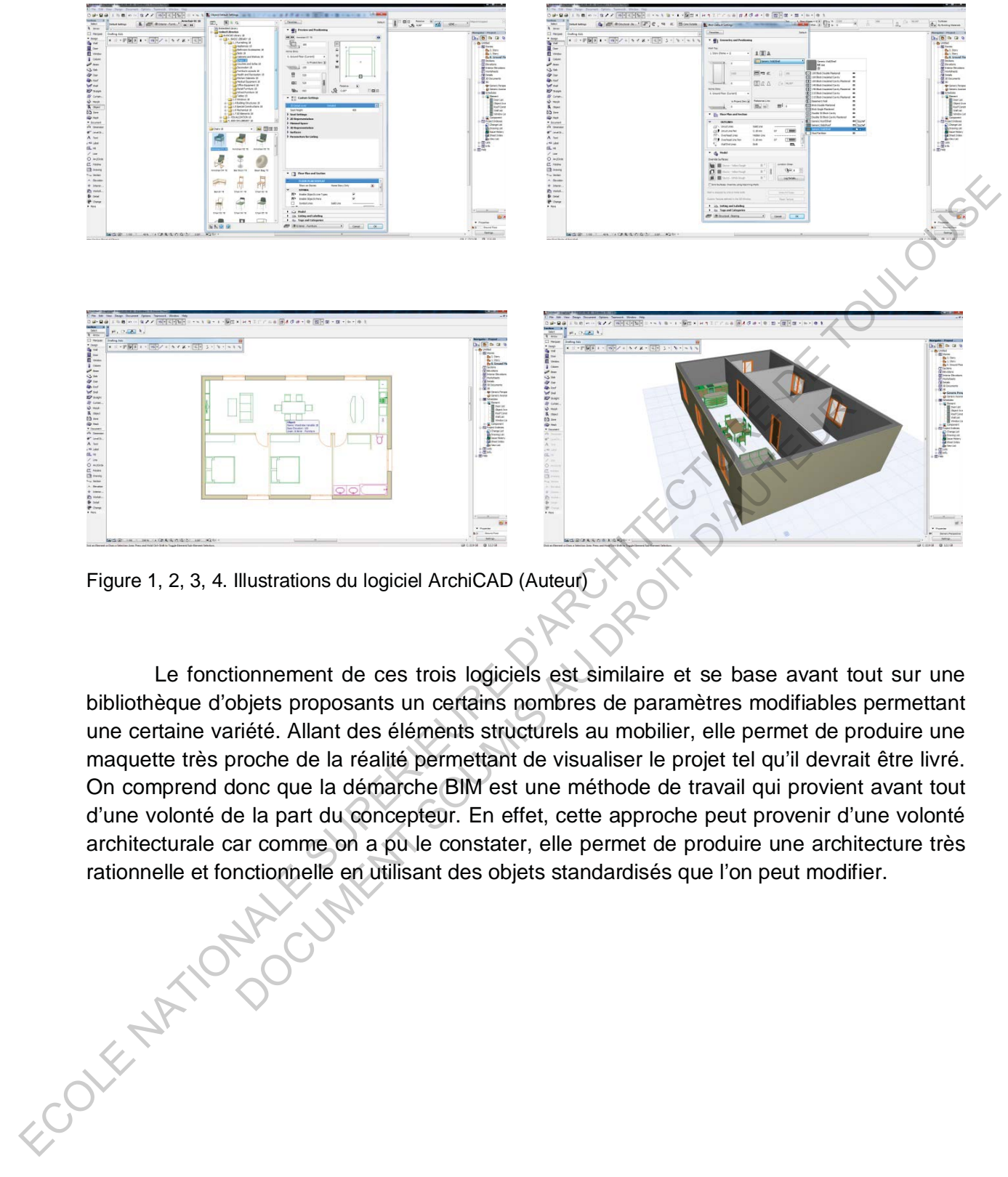

Figure 1, 2, 3, 4. Illustrations du logiciel ArchiCAD (Auteur)

Le fonctionnement de ces trois logiciels est similaire et se base avant tout sur une bibliothèque d'objets proposants un certains nombres de paramètres modifiables permettant une certaine variété. Allant des éléments structurels au mobilier, elle permet de produire une maquette très proche de la réalité permettant de visualiser le projet tel qu'il devrait être livré. On comprend donc que la démarche BIM est une méthode de travail qui provient avant tout d'une volonté de la part du concepteur. En effet, cette approche peut provenir d'une volonté architecturale car comme on a pu le constater, elle permet de produire une architecture très rationnelle et fonctionnelle en utilisant des objets standardisés que l'on peut modifier. Mustrations du logiciel ArchiCAD (Auteur)<br>
ionnement de ces trois logiciels est similaire et se base avant to<br>
biets proposants un certains nombres de paramètres modifiables<br>
riété. Allant des éléments structurels au mobil

#### **2. Les avantages de la démarche BIM**

La production d'une maquette numérique a de nombreux avantages. Tout d'abord, l'un des fondements du BIM est la collaboration. En effet, on parle de modèles fédérés qui correspondent à plusieurs BIMs, mis en place par chacun des corps de métier à partir d'une même base. Jusqu'à maintenant, le partage des fichiers entre les différents corps de métier était compliqué. D'une part, la nature des documents sont différents. Par exemple, aujourd'hui, les ingénieurs doivent redessiner le projet en trois dimensions en se basant sur des documents en deux dimensions (plans, coupes, …) fournis par les architectes. Le temps passé à cette tâche est non seulement perdu, mais entraîne souvent des erreurs car il est impossible de redessiner strictement ce que l'architecte a fait. Ces incohérences se répercutent ensuite à chaque étapes ce qui engendre des pertes considérables de temps et d'argent. D'autre part, les types de fichiers différents entraînent des difficultés pour partager et organiser le travail. Les conversions sont rarement fiables et certaines informations sont perdues ou mal converties ce qui engendre également des erreurs.

Le travail collaboratif étant l'un des atouts du BIM, un gros travail a été effectué afin de faciliter le partage des fichiers. Il est donc possible actuellement de passer d'un logiciel à l'autre avec plus de facilité en utilisant le format IFC (Industry Foundation Classes). C'est un format en langage express, c'est-à-dire un fichier texte dans lequel sont listés des classes correspondantes à des types d'objets. La compatibilité de ce format avec plusieurs logiciels différents permet donc d'échanger des fichiers plus facilement mais surtout il permet de transmettre un fichier sans perte d'informations, ou peu. Le passage par les IFC offre donc la possibilité d'accroître la productibilité tout en limitant le risque d'erreur en supprimant les travaux fastidieux de retranscription des fichiers.

La maquette numérique, ce modèle fédéré, est donc nourrie par tous les intervenants au fur et à mesure que le projet se conçoit. On parle ici de Building Information Modeling. Le BIM désignant un « processus de création partagé de la maquette numérique à travers son enrichissement informationnel progressif » (Marques S. 2015). Les informations qui enrichissent le modèle nous offrent également d'autres avantages. En effet comme nous l'avons déjà mentionné, la maquette numérique est bien plus qu'une simple représentation en trois dimensions du projet. Les informations qu'elle nous fournit nous permettent d'analyser plus précisément le projet, dans le sens où l'on peut facilement estimer le coût de l'opération avec plus de précision qu'auparavant. Cette possibilité permet de mieux gérer le déroulement du projet et réduit le risque de surcoût car on peut anticiper certains problèmes grâce à la maquette numérique. D'autre part, disposer d'un modèle 3D bien informé offre la possibilité de faire des simulations en utilisant des logiciels tel qu'ArchiWizard par exemple. On peut donc confronter notre projet à des situations réelles afin de détecter d'avance les problèmes et les résoudre avant le début du chantier. Ces études peuvent aller de l'analyse thermique à l'estimation du confort de vie en passant par les estimations de consommation énergétique. On comprend donc qu'une maquette numérique bien informée est un véritable atout pour le projet, en permettant de traiter bien plus de données et de scénarios dans les premières phases de la conception du projet et donc de concevoir un bâtiment qui répondra au mieux aux attentes des maîtres d'ouvrages mais aussi aux normes actuelles. etart completeus. Urune part, la nature des documents sont differents and an example and documents on doux dimensions an example the specified sole comments on doux dimensions (plane)....) founting particles and this case converties ce qui engendre également des erreurs.<br>
il collaboratif étant l'un des atouts du BIM, un gros travail a été et<br>
intrage des fichiers. Il est donc possible actuellement de passer d'use<br>
is de facilité en utilisan

Comme on a pu le voir, le BIM concentre toutes les informations concernant le projet dans un seul et même « document ». Tous les corps de métiers y ont apporté leur contribution et le modèle 3D généré devient compréhensible pour tout un chacun. La maquette numérique offre la possibilité de visualiser le projet de manière concrète et compréhensible ce qui permet d'impliquer davantage le maître d'ouvrage mais également les différents intervenants qui n'ont pas forcément l'habitude de manipuler des dessins techniques. La communication devient plus aisée entre le maître d'œuvre et le maître d'ouvrage. Il est ainsi plus facile de comprendre les attentes du commanditaire afin d'y répondre au mieux. De même, les ouvriers chargés du chantier peuvent mieux comprendre les intentions de l'architecte à travers ce modèle en trois dimensions, et la discussion est plus ouverte ce qui permet de limiter les erreurs lors du chantier et donc réduire les risque de retard. On parle alors de Building Information Model, désignant un modèle fini pouvant être livré et représentant le projet tout en décrivant toutes ses caractéristiques (formelle, physique, fonctionnel,…)

La mine d'information que recèle la maquette numérique d'un projet ne permet pas uniquement de mieux gérer la phase de chantier. Elle est également utilisable tout au long du cycle de vie du bâtiment (Celnik O. Lebègue E. 2014). Possédant toutes les informations concernant le bâtiment, il est plus facile d'entreprendre des travaux de maintenance, de restauration ou de réhabilitation. Dans ce dernier cas, le BIM prend une autre définition et on parle là de Building Information Management, centré sur la gestion du bâtiment et du contenu de la maquette numérique une fois livré. RU DROIT NO

#### **3. Les limites de la démarche BIM**

Opter pour une démarche BIM apporte de nombreux avantages attrayant dans le processus de projet. Néanmoins, la maquette numérique a aussi ses inconvénients.

Rappelons que la maquette numérique est un modèle informé, nous renseignant sur tous les aspects du projet. Cependant, travailler sur une maquette numérique demande d'intégrer ces informations très tôt dans la conception ce qui demande d'y réfléchir bien plus tôt que dans une démarche classique. Or réfléchir à des éléments plus détaillés demande plus de temps et bien souvent, nous manquons de temps. La société actuelle demande que nous produisions plus vite avec la même qualité voir même en améliorant la qualité des projets, ce qui est contradictoire avec la démarche BIM. Outre le temps passé à la réflexion des éléments de projet, il est ensuite nécessaire de les saisir. C'est là que l'on se confronte aux limites de cette approche. En effet, la saisi des informations prend du temps et nécessite un long paramétrage au début de la conception. las intonions da Parachidea à travente com cole non trois dimensions, o ta discussion est<br>
plus ouverte ce qui permet de limiter les erreux lors du charitier et donc réduire les risque de<br>
retard. On parte alors de Buildin

Les logiciels permettant de travailler le BIM utilisent en général une méthode de fonctionnement basée sur une bibliothèque d'objets modifiables (Boykens S. 2012, Celnik O. Lebègue E. 2014). Cette bibliothèque regroupe donc un ensemble d'objets standards que l'on peut plus ou moins modifier. Paramétrer chacun des éléments constituant le projet peut alors devenir très long si l'on veut apporter réellement du détail dans l'information tout en étant exhaustif. Il est vrai que travailler avec une bibliothèque d'objet permet tout de même d'aller relativement vite car les objets sont déjà modélisés. Cela peut être efficace concernant les objets d'ordre technique, comme les sanitaires par exemple, que l'on va peu détailler. Cependant, cette bibliothèque reste assez sommaire et contient la plupart du temps des objets standards. Bien que des bibliothèques annexes soient disponibles en ligne, il est assez difficile d'atteindre pleinement ses attentes en termes de conception. J'entends par là, que l'architecte se trouve rapidement restreint dans la conception de son projet par cette bibliothèque trop limitée. Si l'on veut pousser au maximum la conception architecturale d'un projet, que l'on travaille les différents espaces du projet jusqu'au mobilier, pour créer des ambiances particulières ou pour créer des objets sur mesures, on doit alors modéliser cet objet avant de pouvoir l'intégrer dans le projet. Or, la création d'objets nécessite beaucoup de temps mais surtout un bon niveau de connaissance du logiciel utilisé. Cette manière de travailler conditionne plus ou moins une certaine architecture.

On en vient donc à un autre aspect de cette démarche. Lorsque l'on dessine un projet en 2D sur un logiciel de CAO (Conception Assisté par Ordinateur) classique, on se pose très peu de question sur le fonctionnement même du logiciel. On a juste besoin de dessiner le projet grâce à des lignes, des courbes etc… (Celnik O. Lebègue E. 2014). Lorsque l'on dessine en trois dimensions, et plus encore lorsque l'on produit une maquette numérique, il est nécessaire de connaître le logiciel afin de saisir les informations comme il se doit, de pouvoir créer des objets lorsqu'il manque dans la bibliothèque, de pouvoir régler des problèmes de dessins générés automatiquement (coupes et façades par exemple). Se pose donc la question de la formation nécessaire à la bonne maîtrise de ces logiciels. Actuellement, l'apprentissage de cette pratique se fait de plus en plus dans les écoles d'architecture, bien que cela reste encore localisé et encore pas réellement intégré dans la formation. Cependant, les architectes exerçant déjà et n'ayant pas eu de formation initiale à ces logiciels et au BIM peuvent se retrouver complètement perdu. Or le coût des formations reste relativement élevé au jour d'aujourd'hui. On peut trouver des tarifs démarrant à 400€ la journée par personne pour une formation à distance par exemple (http://bimconseilformation.blogspot.fr/2013/09/cout-des-formations.html). Même si des formations en quelques jours sont disponibles, il est impossible d'intégrer aussi rapidement toute les fonctionnalités d'un logiciel. Il est donc nécessaire de poursuivre une formation continue sur le logiciel en question afin d'expérimenter et de connaître au mieux toutes les possibilités qu'il propose. Néanmoins, se former en continue demande d'avoir le temps d'expérimenter et de s'y intéresser afin de pouvoir l'utiliser au mieux. Là encore, cette solution demande du temps, ce dont nous manquons la plupart du temps. de tempera surrout un bon niveau de connaissance du logiciel utilisé. Cette manière de cousine conditionne plus ou moins une certaine architecture.<br>
On en vient donc à un autre aspect de cute démarche. Lorsque l'on dessist st nécessaire de connaître le logiciel afin de saisir les information<br>voir créer des objets lorsqu'il manque dans la bibliothèque, de po<br>de dessins générés automatiquement (coupes et façades par ex<br>question de la formation

On comprend donc que le manque de connaissance freine la plupart des architectes à travailler avec le BIM. De plus, l'utilisation des logiciels nécessaire au BIM demande de posséder des postes de travail assez puissant pour faire les faire fonctionner et profiter de toutes leurs fonctionnalités sans gênes. En effet, les modèles 3D informés demandent un poste assez puissant pour afficher et travailler en trois dimensions sans aucuns problèmes. De tels postes sont onéreux et la plupart des agences n'ont pas forcément les moyens de remplacer leurs postes actuelles par ces nouvelles stations de travail.

On comprend donc que le BIM offre de nombreux avantages en limitant les erreurs lors des échanges de fichiers entre les différents acteurs de la conception d'un projet et offrant un support de travail et de communication qu'est la maquette numérique. Cependant, travailler en utilisant la démarche BIM nécessite des compétences un matériel adaptés et demande de prendre plus de temps dans la conception du projet pour donner le niveau d'information requis à la maquette numérique. Le BIM est donc une vraie démarche de projet qui proviens d'un choix personnel de l'architecte, une volonté de travailler la maquette numérique pour ses avantages et le type d'architecture que l'on peut produire avec le BIM, ou imposée par des objectifs à atteindre (développement durable, …).

ECOLE NATIONALE SUPERIEURE D'ARCHITECTURE DE TOULOUSE

DOCUMENT SOUMIS AU DROIT D'AUTEURE

#### **II. Modélisation paramétrique :**

#### **1. Description de la modélisation paramétrique**

La production architecturale est très variée, selon les cultures, les références architecturales, l'enseignement, la manière de pensé … Chaque architecte a une manière bien à lui de la travailler. A l'heure actuelle, les outils dont nous disposons pour travailler nous permettent d'affirmer nos volontés.

Comme on a pu le voir, certains architectes se tournent vers une démarche BIM, en utilisant les logiciels adéquats. Cependant, on a pu constater que cette démarche nécessite une certaine manière de travailler qui ne convient pas forcément à tout le monde.

En parallèle du BIM et d'une architecture plus fonctionnelle, se développe une seconde démarche basée sur la modélisation paramétrique. Tout comme le BIM, cette approche permet de produire un modèle en trois dimensions à partir de paramètres bien définis. Là où l'architecte utilisant le BIM met en place des objets qu'il paramètre pour créer la géométrie souhaitée, celui utilisant la modélisation paramétrique agit sur un programme lié à la géométrie elle-même. Agir sur le volume à travers son programme et non le produire à partir d'objets prédéfinis entraine donc une conception totalement différente, basée sur une volonté différente. Le travail à fournir est différent, tout comme les questions que l'on se pose dans le processus de conception. En effet, travailler sur la géométrie implique une réflexion sur la forme beaucoup plus poussé et pose ainsi des questions plus orientées sur l'esthétique du bâtiment. EL a production architecturale est très variée, selon les cultures, les références<br>
architecturales, l'enseignement, la manière de pensé ... Chaque architecte a une manière<br>
bein à lui de la travailler, A l'heure actuelle, mière de travailler qui ne convient pas forcément à tout le monde.<br>Illèle du BIM et d'une architecture plus fonctionnelle, se dévice<br>che basée sur la modélisation paramétrique. Tout comme le<br>et de produire un modèle en tro

Cette approche ne peut donc pas être travaillée avec les mêmes logiciels. Bien souvent les logiciels utilisés pour la modélisation paramétrique proviennent de domaines complètement différents comme l'aéronautique, l'automobile etc… Le tableau ci-dessous liste les logiciels les plus connus utilisés dans d'autres domaines et appliqués à l'architecture. **LOGICIEL DE** 

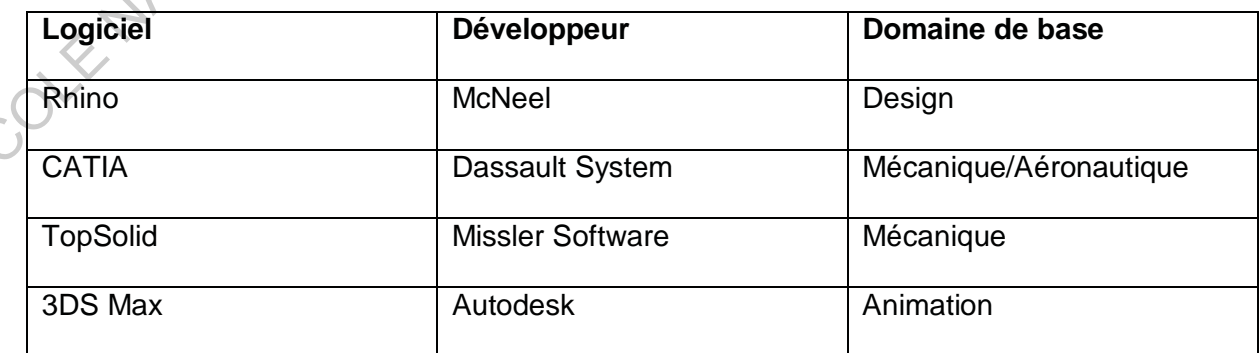

Tableau 2. Quelques exemples de logiciels (De Boisseau A. 2013)

Bien évidemment, l'adaptation de ces logiciels à une utilisation en architecture nécessite parfois des contenus ou des fonctions supplémentaires. Dans notre étude, nous nous intéresserons plus particulièrement à Rhino associé à l'un de ses plug-ins (module d'extension), Grasshopper. Ce plug-in permet de générer une représentation graphique dans Rhino grâce à un programme. Ce dernier se présente sous forme de « boîtes » que l'on lie les unes aux autres afin de créer des contraintes, des variables entre les éléments. Ce système est basé sur la propagation. Chaque modification fait effet sur la suite du programme en lien avec la « boîte » que l'on a modifié. La présentation du programme sous forme de « boîte » le rend facilement compréhensible et logique et permet donc de se familiariser plus rapidement avec le logiciel (De Boisseau A. 2013).

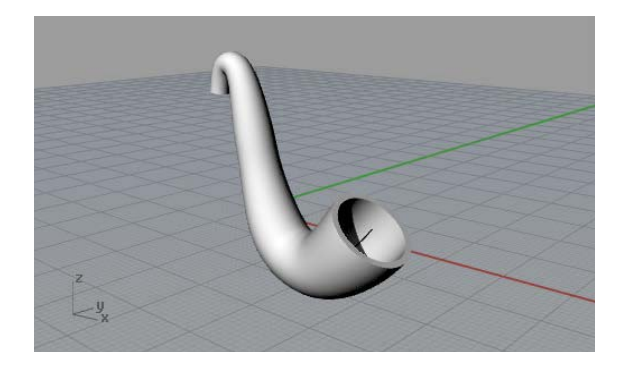

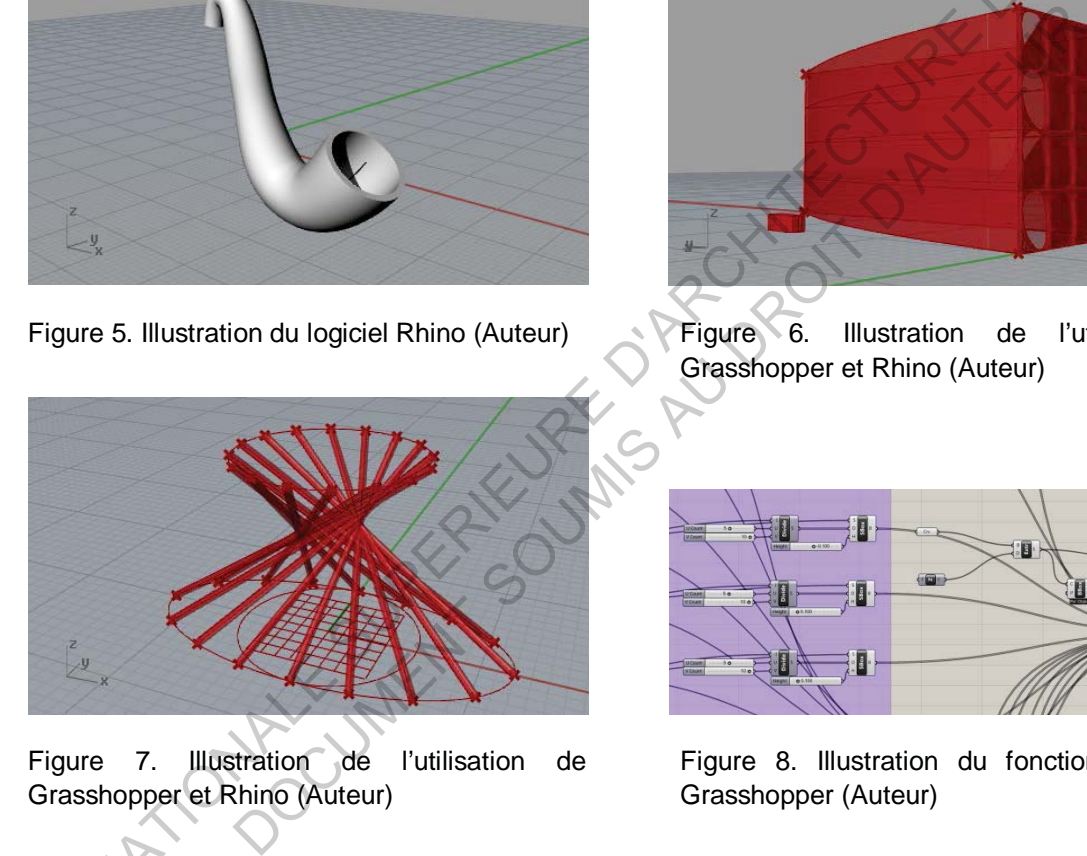

Figure 7. Illustration de l'utilisation de Grasshopper et Rhino (Auteur)

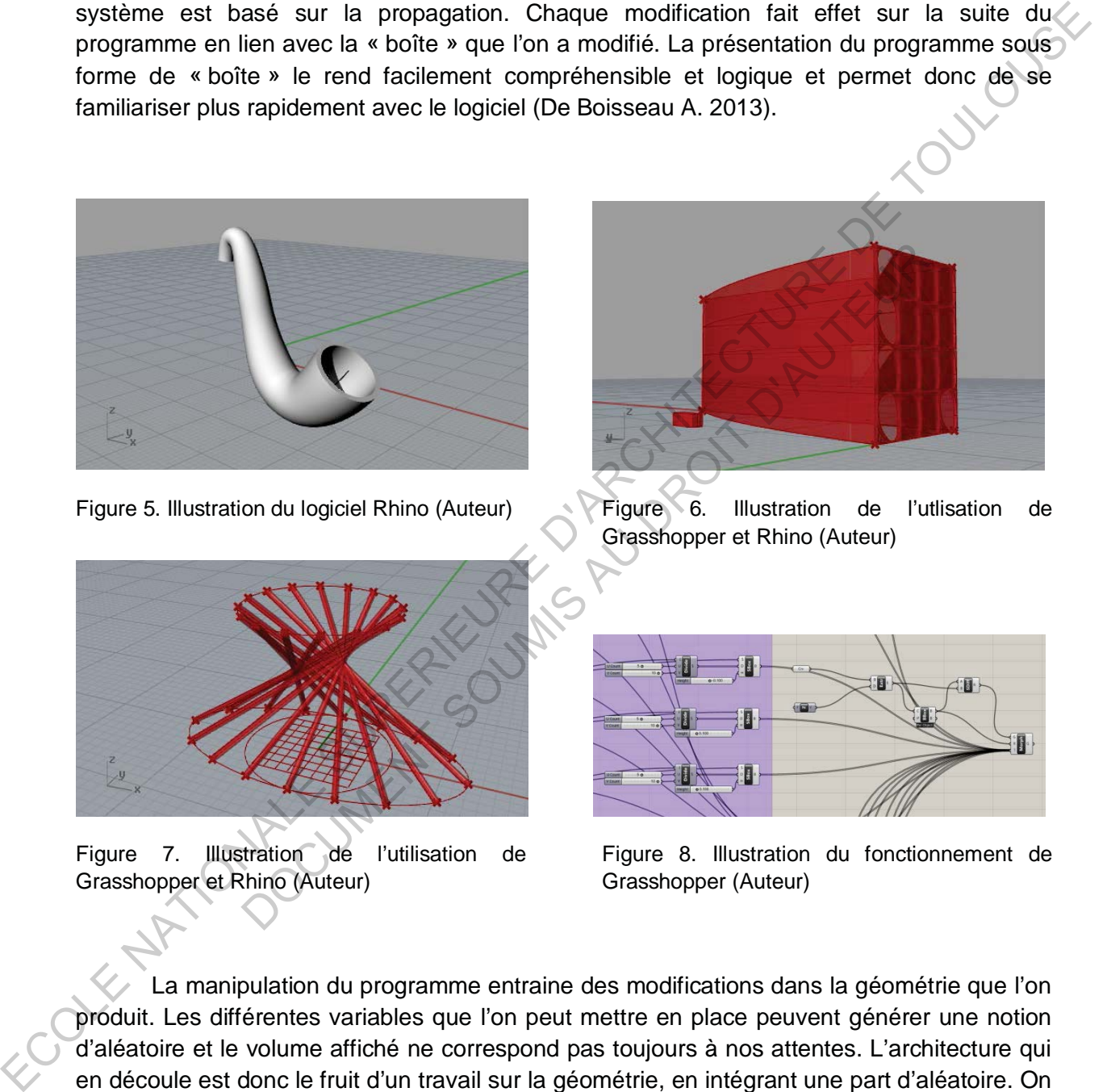

Figure 5. Illustration du logiciel Rhino (Auteur) Figure 6. Illustration de l'utlisation de Grasshopper et Rhino (Auteur)

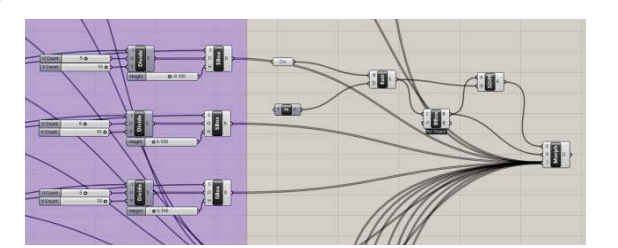

Figure 8. Illustration du fonctionnement de Grasshopper (Auteur)

La manipulation du programme entraine des modifications dans la géométrie que l'on produit. Les différentes variables que l'on peut mettre en place peuvent générer une notion d'aléatoire et le volume affiché ne correspond pas toujours à nos attentes. L'architecture qui en découle est donc le fruit d'un travail sur la géométrie, en intégrant une part d'aléatoire. On se préoccupe moins de la partie fonctionnelle du bâtiment en prenant le partie de créer une enveloppe dans laquelle les espaces viendront s'emboiter.

#### **2. Les avantages de la modélisation paramétrique**

Travailler avec une démarche de modélisation paramétrique consiste à se préoccuper davantage à l'aspect formel du projet. Les logiciels utilisés nous permettent donc de travailler directement sur la géométrie à travers un programme, comme on a pu le voir précédemment. La possibilité de transformer la volumétrie offre à l'architecte les moyens de concevoir plus librement. Contrairement à la démarche BIM et aux logiciels fonctionnant avec des objets, la modélisation paramétrique permet véritablement de produire une infinité de forme architecturale. Cette liberté peut attirer car elle correspond plus aux méthodes de dessin traditionnelles en deux dimensions. En effet, le dessin en 2D nous laisse totalement libre. On peut travailler chaque détail du projet comme bon nous semble sans être restreint par des standards qui appauvrissent l'architecture. Grâce à cette démarche, on retrouve un peu cet esprit, la liberté de conception. Il est plus facile de projeter des formes complexes, de créer des objets, de mobiliers ou des éléments architecturaux tels que des menuiseries etc…

L'infinité de possibilités qu'offre cette démarche provient du fonctionnement des logiciels utilisés. Manipuler directement le programme qui génère la géométrie est la clé de cette liberté que l'on vient de décrire. Prenons comme exemple Grasshopper, plug-in de Rhino.

Grasshopper se présente sous la forme d'une planche de travail sur laquelle on met en place des « boîtes » correspondant à des éléments géométriques, des opérations etc… De nombreux outils sont disponibles pour nous permettre de produire des programmes complets. Les « boîtes » ainsi mise en place doivent ensuite être reliés l'une à l'autre afin de lier les opérations entre elles. Ce système de programmation est avant tout visuel. Il suffit de lire les descriptions de chacun des outils pour comprendre l'action qu'il peut avoir et il nous reste plus qu'à le mettre en place sur la planche de travail. Chaque lien que l'on assemble dans Grasshopper se visualise sur Rhino sous forme d'une géométrie. Cette manière de procéder rend l'utilisation du logiciel accessible à tous, même à des débutants. A partir de ce principe il devient aisé de créer des programmes plus complexes basés sur des contraintes, des variables qui enrichisse le modèle. Les variables permettent de modifier certains éléments du modèle en leur donnant plus de souplesse. On peut donc mettre en place des actions qui nous permettent de modifier la géométrie en modifiant un paramètre simple du programme. De plus, une modification entraîne la modification de tous les éléments qui sont en lien avec le paramètre changé. concerver plus librement. Contrainement is a demanche slib et aux logicels tonchonant<br>avec des objets, la modélisation paramétrique permet véritablement de produire une infinité<br>de forme architecturale. Cette librent pour de possibilités qu'offre cette démarche provient du fonctionn. Manipuler directement le programme qui génère la géométrie e l'on vient de décrire. Prenons comme exemple Grasshopper, pper se présente sous la forme d'une pla

On peut générer un modèle géométrique à partir de plusieurs programmes. En effet, une multitude d'opérations permette d'aboutir à la volumétrie souhaitée, à la forme recherchée. Chacune des solutions possibles varie selon le concepteur. Le niveau de connaissance du logiciel, des bases de programmation, la logique mise en place fait différer la manière d'obtenir le même résultat. Cette particularité offre une tout autre vision de l'architecture. Le nombre important de variante implique une notion d'expérimentation qui entraîne une certaine part d'aléatoire dans la conception. Cela peut enrichir le projet en proposant des solutions auxquelles on n'aurait peut-être jamais pensé.

#### **3. Les limites de la modélisation paramétrique**

Il est vrai que la liberté formelle apporte une certaine richesse au projet en traitant chacun des éléments afin de concevoir un projet dans le détail sans avoir à passer par des objets standardisés. Cependant, bien que l'esthétique du bâtiment compte, on est avant tout des architectes et notre rôle est de construire pour des personnes qui vont utiliser ces bâtiments. Or, concevoir un projet en se préoccupant davantage de la forme nous fait oublier le côté fonctionnel, l'usage même du bâtiment. On crée une enveloppe dans laquelle viennent s'emboiter les usages sans forcément que les deux aient un lien. Plus qu'une simple forme, l'architecture est une question d'ombre et de lumière, d'espaces, d'usages, de vie. Question que l'on oublie un peu au profit de la recherche formelle et l'architecture devient un objet, à la manière d'une sculpture en perdant un peu de sa fonction première.

D'un point de vue plus technique, cette démarche ne présente pas que des avantages. Là encore nous nous baserons sur l'exemple de Grasshopper.

Rhino n'étant pas un logiciel dédié à l'architecture, l'interface est donc plus générale. Cependant, le plus gênant dans la modélisation d'un modèle en trois dimensions, que ce soit sur Rhino directement ou en passant par Grasshopper, est le manque de précision dans la géométrie. Le réglage de l'unité de mesure est moins instinctif et on n'a pas la même relation avec les dimensions que dans un logiciel tel qu'ArchiCAD par exemple. De plus, la visualisation du modèle est moins évidente. Du moins, on identifie moins rapidement qu'il s'agit d'un projet architecturale. Les formes complexes recherchées à l'aide de ces logiciels, le manque de précision dans les mesures et les échelles trompent l'œil et nous attire sur une conception plus abstraite. Le projet se détache de la réalité et on oublie des éléments concrets comme le contexte, l'échelle du bâtiment etc… On produit presque une sculpture, un objet plutôt qu'une architecture. be many to the matter of the controlled the subsequent distanting de lation<br>member of the controlled properties and forces than the controlled vienner simple forme. Its challed vienner simple forme. Its challed with the la encore nous nous baserons sur l'exemple de Grasshopper.<br>
étant pas un logiciel dédié à l'architecture, l'interface est donc plulus gênant dans la modélisation d'un modèle en trois dimensions,<br>
tement ou en passant par Gras

Cette difficulté nécessite de très vite informer le modèle, ce qui rejoint la démarche BIM. Donner de l'épaisseur aux différents composants, leur donner des informations (matérialités, dimensions, …), concevoir des éléments de mobilier ou de menuiseries qui nous donne une échelle permettent une meilleure visualisation du projet et surtout une meilleure compréhension. Cependant, le passage au BIM implique d'utiliser des plug-ins supplémentaires ou des logiciels différents, GeometryGim pour Grasshopper par exemple, qui est un plug-in qui permet de passer d'un modèle géométrique à un modèle informé.

On comprend donc que la modélisation paramétrique offre au concepteur une liberté dans la recherche formelle, à travers la manipulation du programme générant la géométrie. Ce principe est très riche, grâce à la possibilité d'expérimenter engendrant une part d'aléatoire. Néanmoins, il ne faut pas mettre de côté l'aspect fonctionnel et l'usage pour que l'architecture soit de qualité. Chose qui est plutôt difficile car la méthode de travail et le modèle que l'on produit s'apparente plus à un objet qu'à une architecture. Pour pallier à ce problème il est nécessaire d'ajouter rapidement des éléments plus concrets et donc à informer le modèle.

#### **III. Etude de cas :**

Chacune de ces démarches est en générale pratiqué pour le type d'architecture qu'elles permettent de produire. Comme on a pu le voir, elles présentent chacune leurs avantages et leur limites.

Le cas que nous allons étudier est un exercice de conception effectué en premier semestre de quatrième année dans le cadre du séminaire sur l'architecture numérique. L'objectif était de concevoir un pavillon d'exposition qui s'implanterait à côté de l'école d'architecture de Toulouse, en utilisant Rhino et Grasshopper. Il faut également préciser que le but de cet exercice n'était absolument pas tourné vers la qualité architecturale du pavillon mais uniquement sur l'expérimentation de ces logiciels, la démarche utilisée, les solutions mises en place, … Enfin, les problèmes qui vont être abordés ainsi que les solutions trouvées sont à prendre en considération en tenant compte du niveau de connaissances. Ces logiciels ayant été abordés pour la première fois au début du semestre et peu expérimentés avant le démarrage de cet exercice. externalities and the content of the most of the most of the most of the content of the content of the content of the content of the content of the content of the content of the content of the distribution of the distribut

#### **1. Recherche formelle et volontés**

Démarrer un projet passe avant tout par la recherche de références ainsi que des croquis d'esquisses pour mettre en place les premières volontés du projet. Le but étant d'utiliser les possibilités qu'offre le logiciel et non l'architecture en elle-même, j'ai donc tout d'abord cherché des référence de projets réalisés avec ce logiciel pour en évaluer les possibilités et me donner des idées pour le pavillon que j'avais à produire. France en considération en tenant compte la piedration de premiere en considération en tenant compte un inverse de conneixe de son payant été abordés pour la première fois au début du semes exant le démarrage de cet exerci

Au fil de mes recherches, j'ai donc expérimenté des hypothèses en croquis afin de déterminer la forme du pavillon.

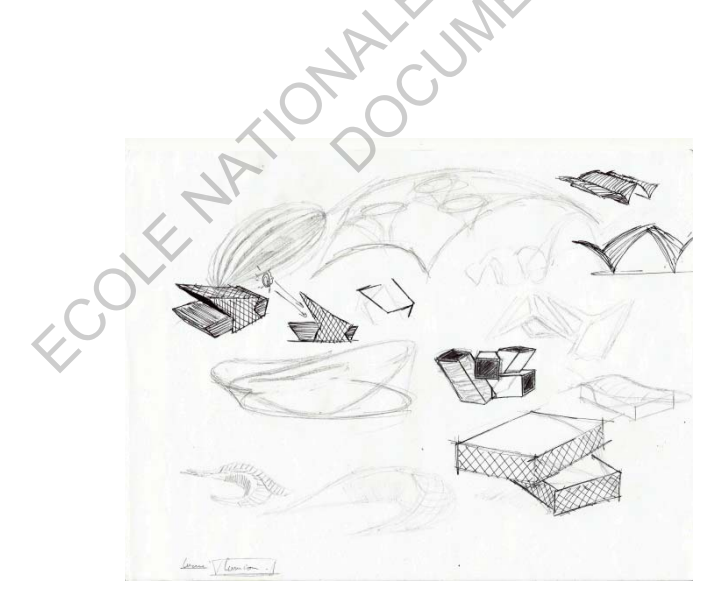

2 *Anctangles* 300 in

Figure 9, 10. Croquis de recherche (Auteur)

Après de longues recherches j'ai décidé d'utiliser la référence ci-dessous. Bien que le travail demandé soit d'expérimenter le logiciel, j'ai tout de même voulu conserver l'idée que le pavillon puisse être réalisable. Dans cette optique, l'intention était donc de partir d'un volume assez simple et de le transformer pour obtenir une géométrie plus complexe tout en gardant à l'esprit la réalité constructive. Afin d'apporter une utilisation plus riche du logiciel, une enveloppe formant un maillage constituerais la structure permettant d'utiliser le vide comme opacité ou transparence pour faire maîtriser les entrés de lumière dans le volume.

Figure 11. Croquis de recherche (https://www.rtejournal.de/ausg

Figure 12. Croquis Schématique du pavillon (Auteur)

#### **2. Programmation**

Cet exercice a été réalisé en binôme avec Mansour Ali. Cependant nous avons simplement décidé ensemble du résultat à obtenir et nous avons ensuite cherché des solutions différentes, chacun de notre côté, pour y parvenir afin d'enrichir nos connaissances et également de proposer des manières différentes d'aboutir à la volumétrie choisie. Comme opacité ou transparence pour faire maltriser les entrés de lumière dans le volume.<br>
Equipe 11. Croquis de le régistration de la propriété de la contraste de la propriété de la propriété de la contraste de la propriét Croquis de recherche la region de recherche de la region de la region de la region de la region de la region de la region de la region de la region de la region de la region de la region de la region de la region de la reg

N'ayant que très peu utilisé le logiciel, la tâche a donc été difficile. Malgré l'apparente simplicité du logiciel, il est assez compliqué d'obtenir rapidement le volume souhaité en passant uniquement par de la programmation. J'ai donc tenté une multitude de solutions qui se sont soldés par des échecs. Je me suis donc vu confronté aux premières difficultés qui ne sont autres que mon manque de connaissance du logiciel. Les nombreuses expérimentations sont instructives et permettent d'apprendre, ce qui n'est pas un handicap dans le cadre d'un exercice d'école. Cependant on comprend bien la difficulté de mettre en place de tels outils dans l'univers professionnel où l'on nous demande de travailler mieux et toujours plus vite.

J'ai fini par trouver une solution à mon problème et j'ai donc adopté une démarche basée sur un certain nombre de points repérés par des coordonnées. Chaque sommet du pavillon a été créée à partir des repères x ; y ; z dans l'espace. Cette solution m'a permis de relier ces points afin de générer chacune des surfaces du pavillon. J'ai procédé de cette façon car elle me permettait d'obtenir le volume voulu rapidement. Cependant, l'inconvénient de ce programme est qu'il est fastidieux si le projet est important, même si par la suite les possibilités de paramétrage sont élevées car on peut modifier les coordonnées de chacun des points. En effet, chacun des points étant reliés à trois surfaces, déplacer n'importe quel sommet dans l'espace entraîne les surfaces qui lui sont liées et donc engendre la modification de tout le pavillon.

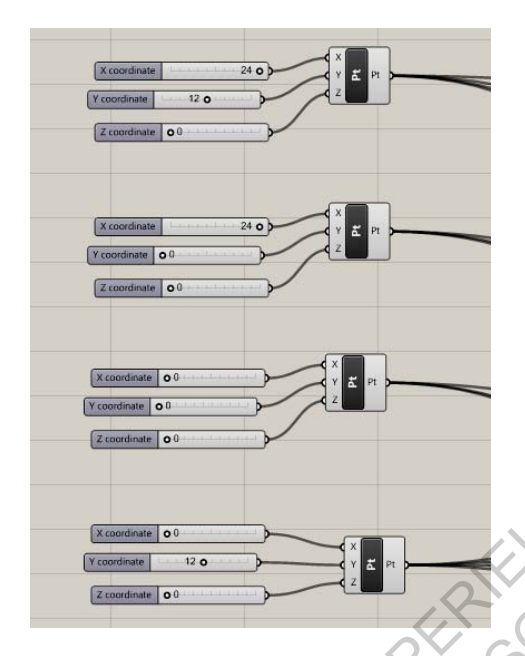

Figure 13. Création des points dans l'espace (Auteur)

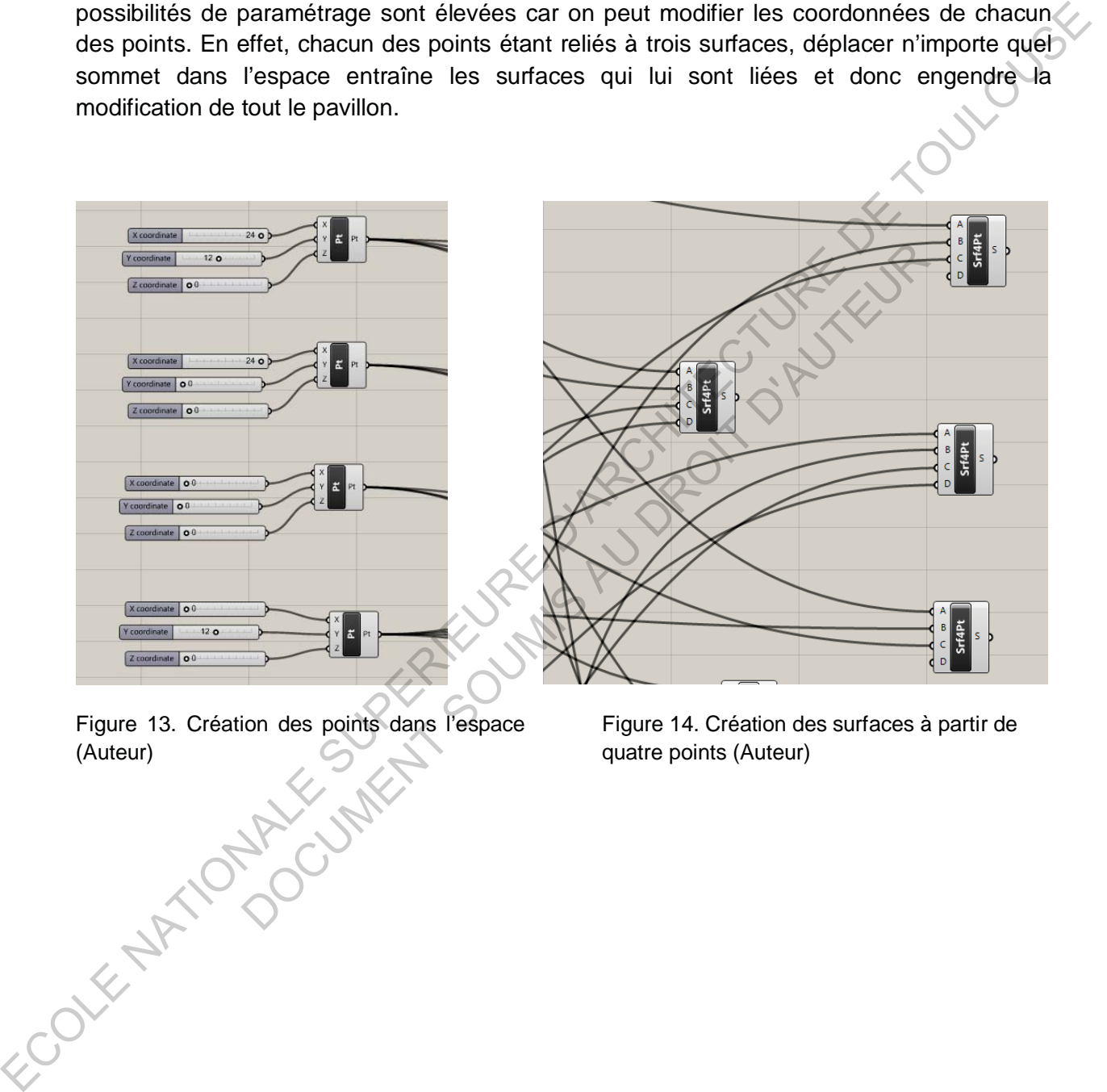

Figure 14. Création des surfaces à partir de quatre points (Auteur)

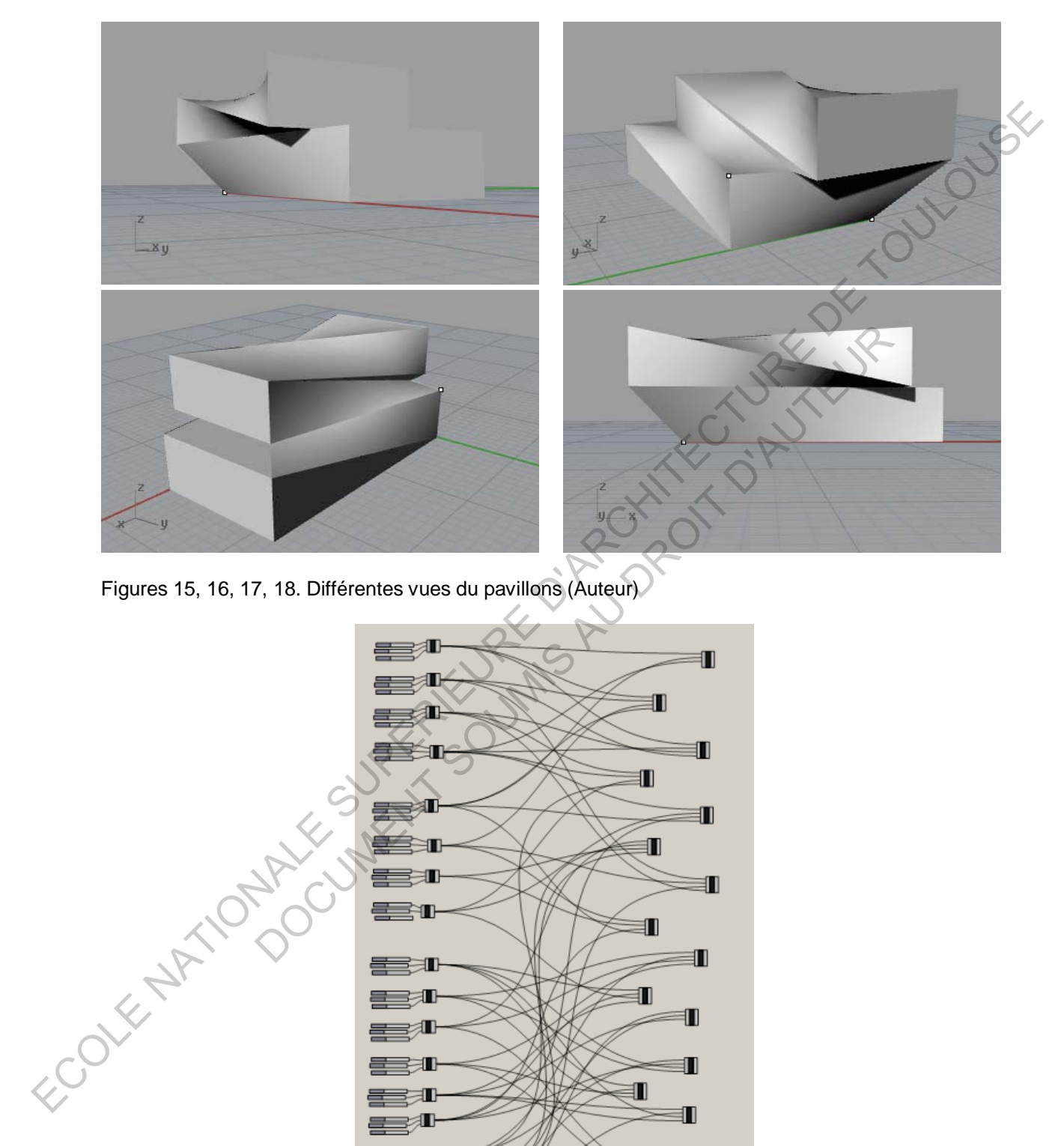

Figures 15, 16, 17, 18. Différentes vues du pavillons (Auteur)

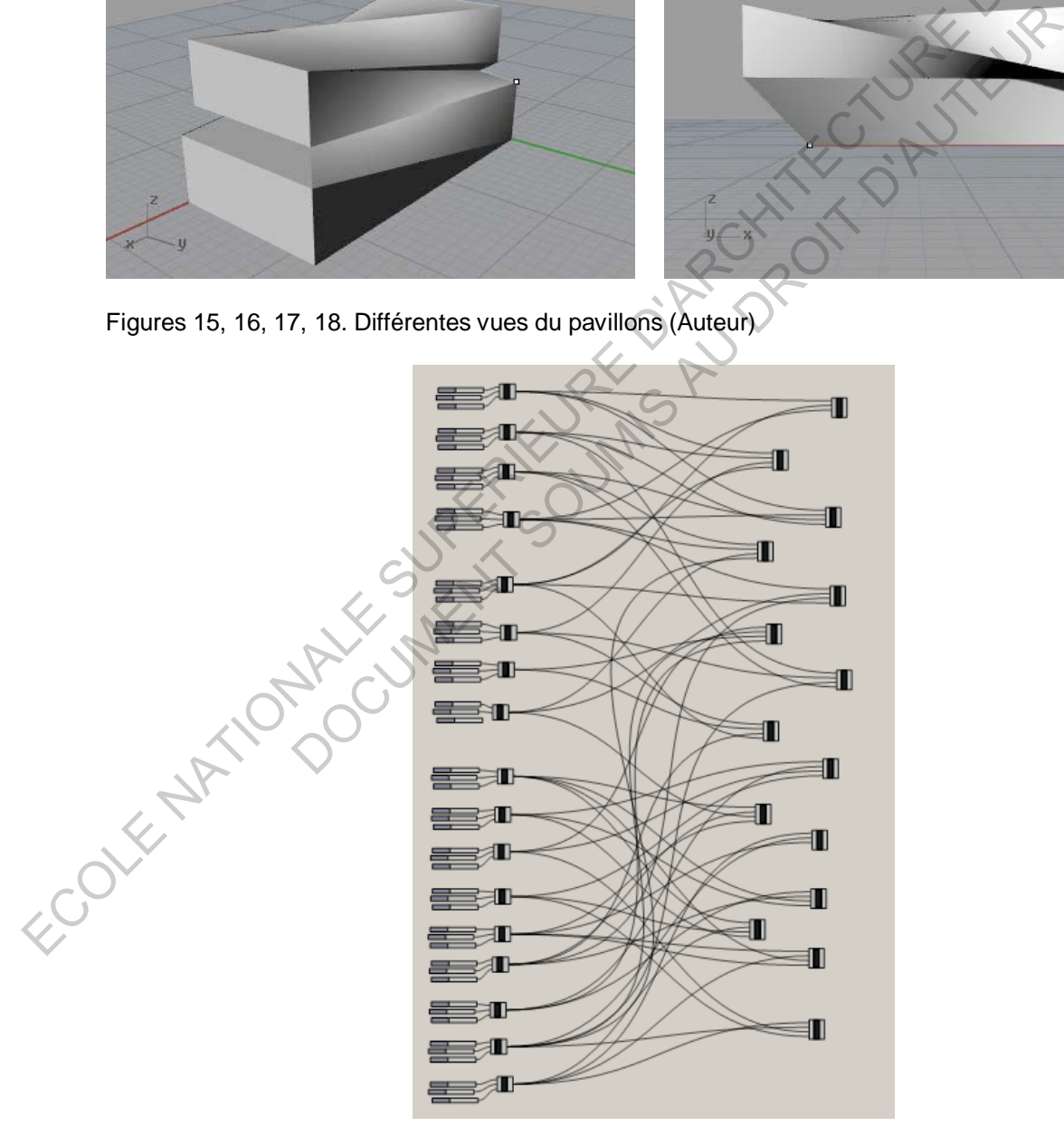

Figure 19. Programme générant le pavillon (Auteur)

On retrouve l'idée initiale de se baser sur un volume simple. Ici, ce sont deux parallélépipèdes rectangles superposés avec un léger décalage. La particularité du pavillon a été de relier les sommets différemment pour créer des surfaces courbes afin de lier les deux volumes et de n'en faire plus qu'un seul.

Le volume de base obtenu, il restait donc le travail sur l'enveloppe structurelle à réaliser. Pour ce faire, je me suis servi du travail que l'on avait réalisé dans un précédent exercice qui consistait à créer un élément de claustra dans Rhino afin de l'appliquer sur une surface préalablement divisées. J'ai donc divisé chacune des surfaces du pavillon en surfaces plus petites correspondant au nombre de « mailles » appliqué à chaque surface et qui une fois assemblé constituerais l'enveloppe.

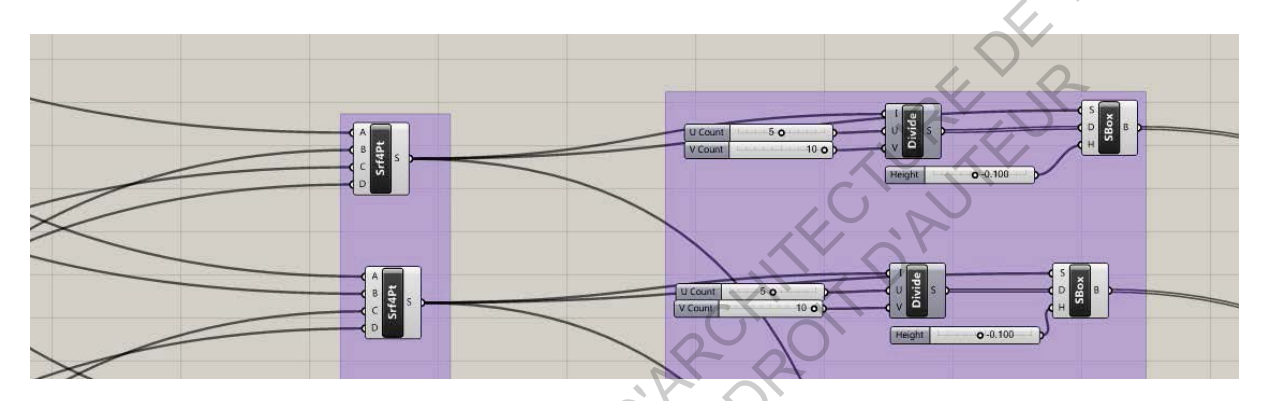

Figure 20. Division des surfaces (Auteur)

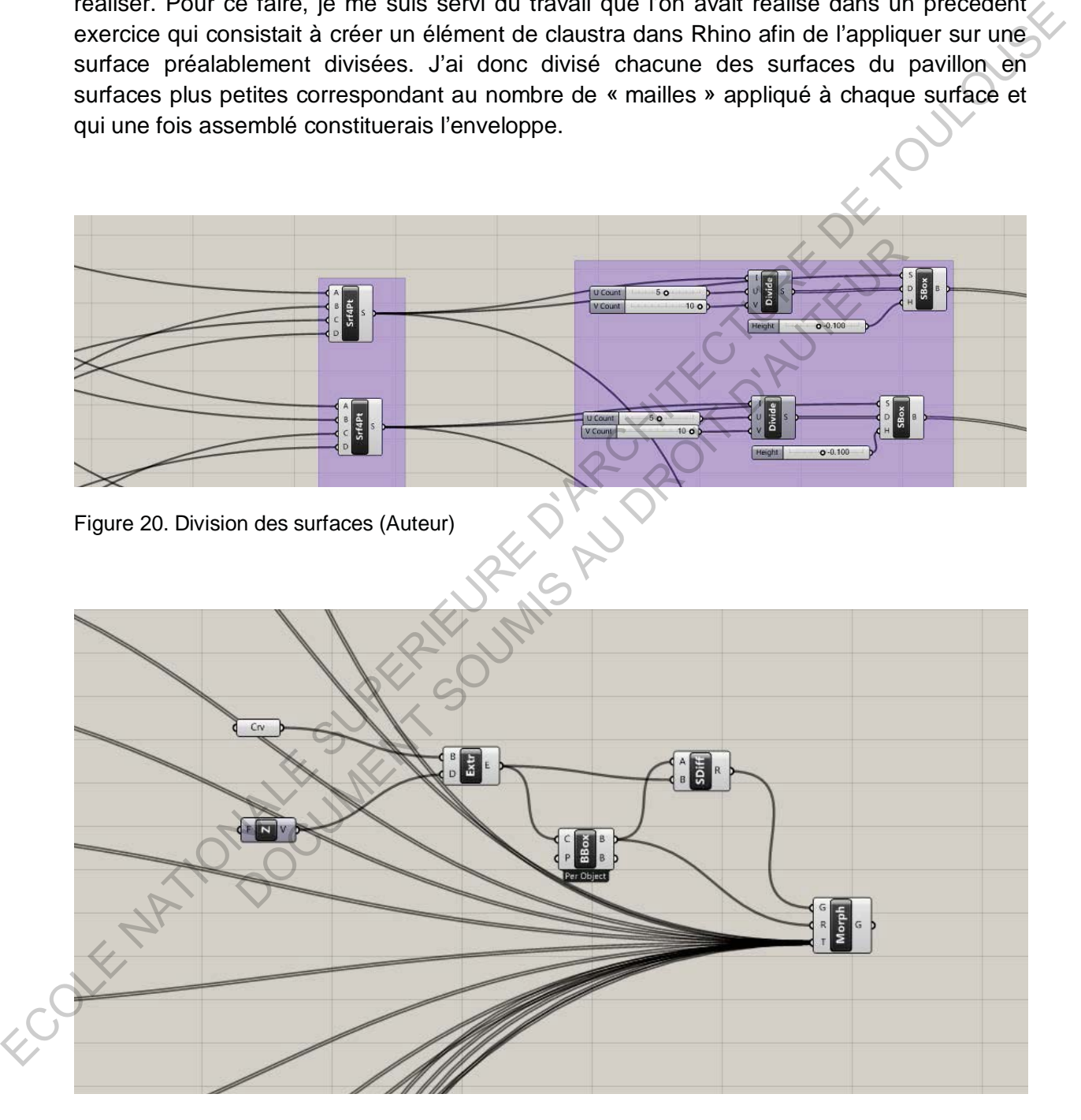

Figure 21. Elément de claustra (Auteur)

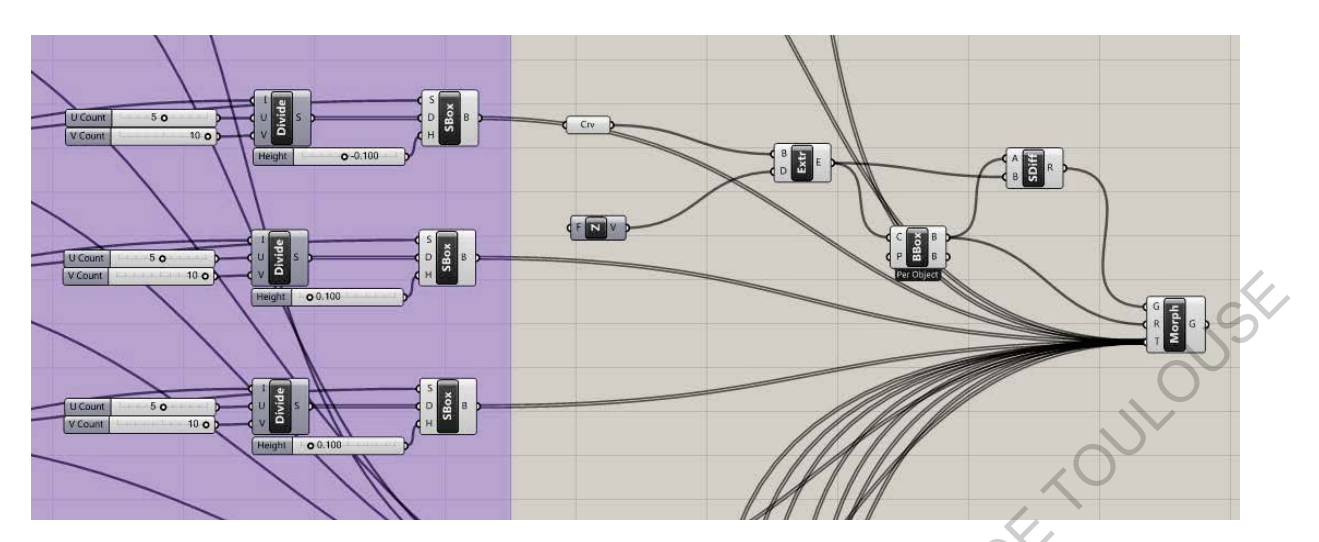

Figure 22. Morphing de l'élément de claustra sur les surfaces (Auteur)

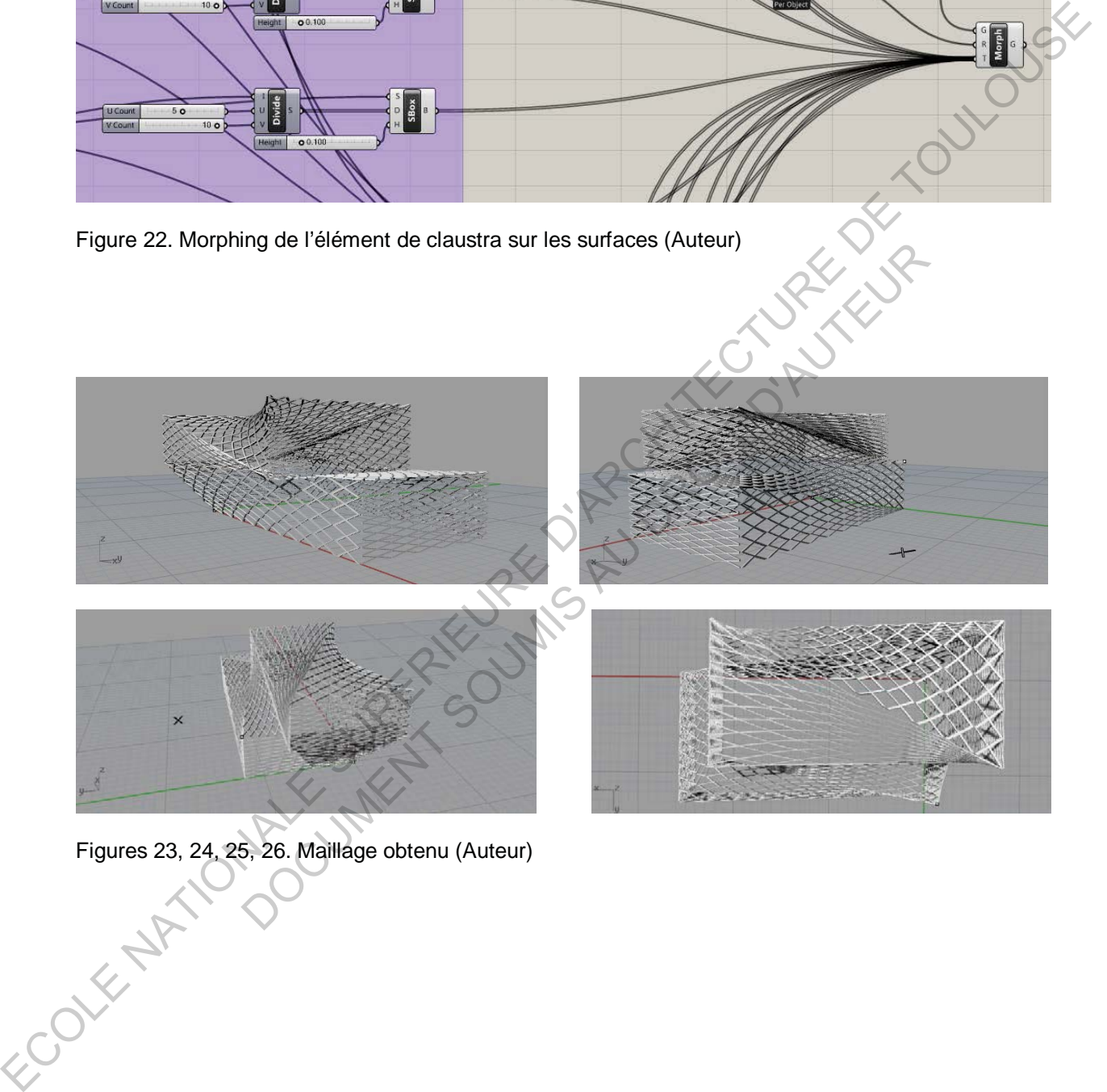

Figures 23, 24, 25, 26. Maillage obtenu (Auteur)<br>
Allen (Auteur)<br>
Contract of the Second Second Second Second Second Second Second Second Second Second Second Second Second Second Second Second Second Second Second Second

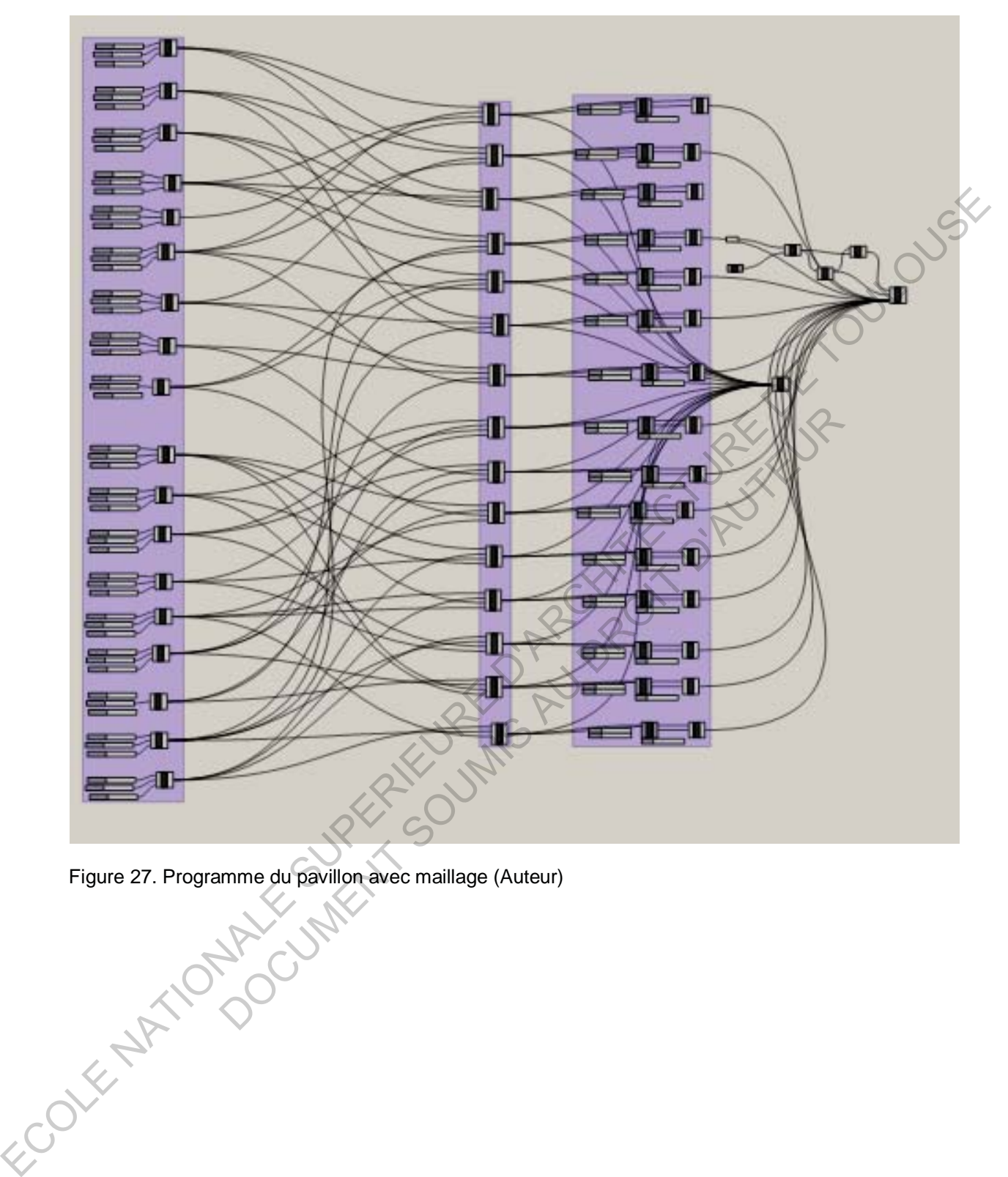

Figure 27. Programme du pavillon avec maillage (Auteur)

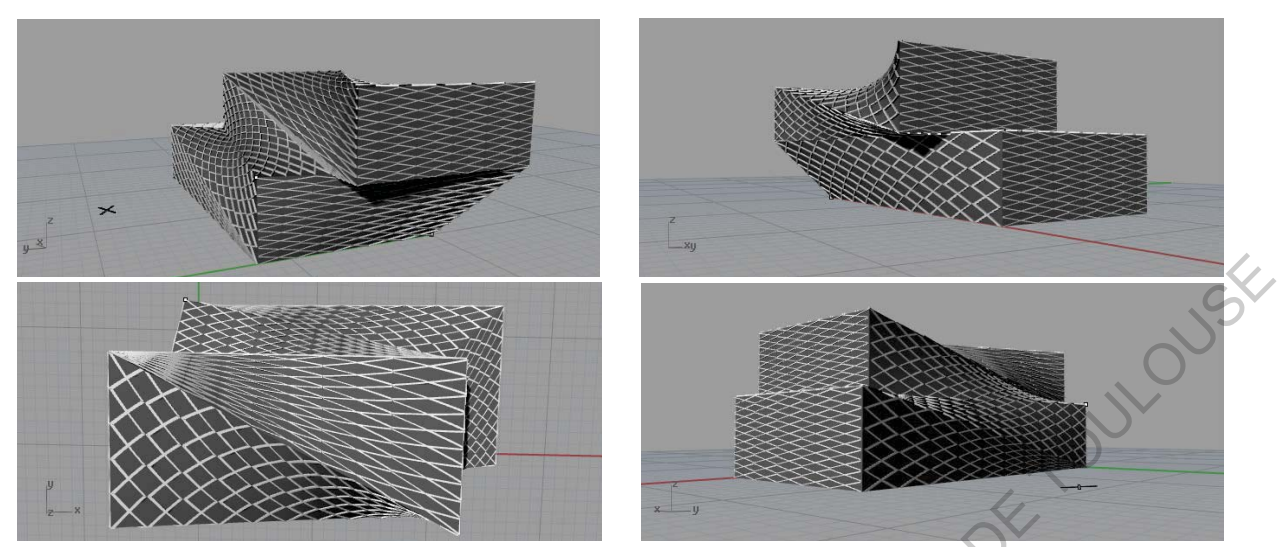

Figures 28, 29, 30, 31. Pavillon avec maillage (Auteur)

Une fois la démarche trouvée, il a été facile de produire le modèle du pavillon. Les principales difficultés qui ont été rencontrés dans cette phase de l'exercice ont donc été la longue étape d'expérimentation avant de trouver une solution permettant d'aboutir au projet. Ensuite ce sont surtout des petits oublis qui ont ralenti la réalisation du projet. En effet, j'ai dû créer des points supplémentaires aux intersections des deux volumes par exemples afin de ne pas oublier de faces. J'ai également été confronté à des défauts d'intersections du maillage qui ont été réglés en réajustant les divisions de chacune des surfaces ainsi qu'en leur donnant de l'épaisseur vers l'extérieur du bâtiment. Pour être plus précis, le maillage s'extrude de la surface selon un axe (x ; y ; z), néanmoins, l'erreur a été de donner une valeur d'extrusion toujours positive. Or, dans le cas de deux faces opposées, il est nécessaire d'extruder l'enveloppe avec une valeur négative d'un côté et une valeur positive de l'autre afin qu'il soit bien à l'extérieure de la surface. On comprend qu'il s'agit là de problèmes bénins qui ne mettent en jeu que le bon sens. Equives 28, 29, 30, 31. Pawillon executing (Auteur)<br>
Liquise 28, 29, 30, 31. Pawillon avec maillage (Auteur)<br>
Une foits la démarche trouvée, il a été facile de produition permettant d'aboutir au projet.<br>
Ensuite separe d'e 30, 31. Pavillon avec maillage (Auteur)<br>
la démarche trouvée, il a été facile de produire le modèle du p<br>
cultés qui ont été rencontrés dans cette phase de l'éxercice ont<br>
expérimentation avant de trouver une solution perm

#### **3. Passage au format IFC**

Une fois le modèle réalisé, le but est ensuite de donner une fonction à chaque élément. C'est-à-dire de désigner ces éléments comme étant un mur, une dalle, un toit, etc… et de lui donner des informations sur son épaisseur, le type de matériau utilisé etc… Pour cela nous utilisons GeometryGim, plug-in de Grasshopper, qui propose des outils permettant de convertir les éléments modélisés dans Grasshopper et Rhino en objets architecturaux par le biais du format IFC.

En s'aidant d'un fichier exemple à notre disposition, j'ai donc d'abord tenté de créer un mur à partir de l'une des surfaces du pavillon. La démarche utilisé a pu me permettre de d'appliquer un matériau à un mur de manière assez simple.

La première chose à faire pour générer le fichier IFC est de créer les différents étages dans un projet. C'est cet ensemble qui va permettre de ranger les murs, dalles, … dans le projet et dans le niveau qui lui correspond. Il permet de bien organiser son projet.

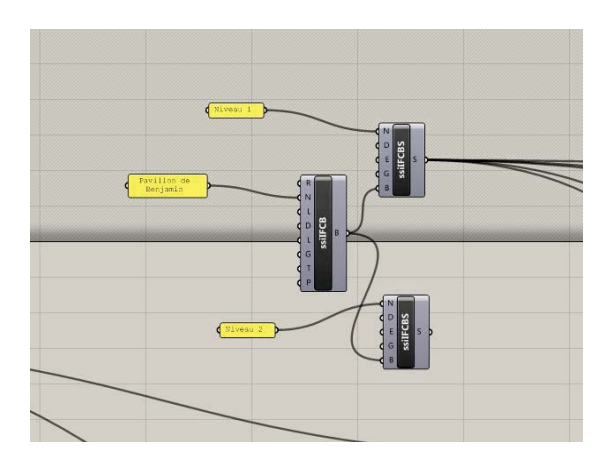

Figure 32. Nom du projet et nombre d'étages (Auteur)

Ensuite, il est nécessaire de définir les matériaux. On définit en réalité des couches de matériaux auxquels on donne une épaisseur ainsi qu'un nom. On crée ensuite un ensemble de couches qui constitueront un type défini. Ce type pourra ensuite être attribué à un mur, une dalle,… Ici, le type ne comprend qu'une seule couche. On peut voir donc un type de mur en béton avec une épaisseur de 20cm. Bien entendu, il est possible de réaliser des types de matériaux plus poussés en ajoutant les couches d'isolants, de revêtements etc… Spiel et nombre d'étages (Auteur)<br>Spiel et nombre d'étages (Auteur)<br>St nécessaire de définir les matériaux. On définit en réalité des couches<br>Les qui constitueront un type défini. Ce type pourra ensuite être entirbué à<br>C.

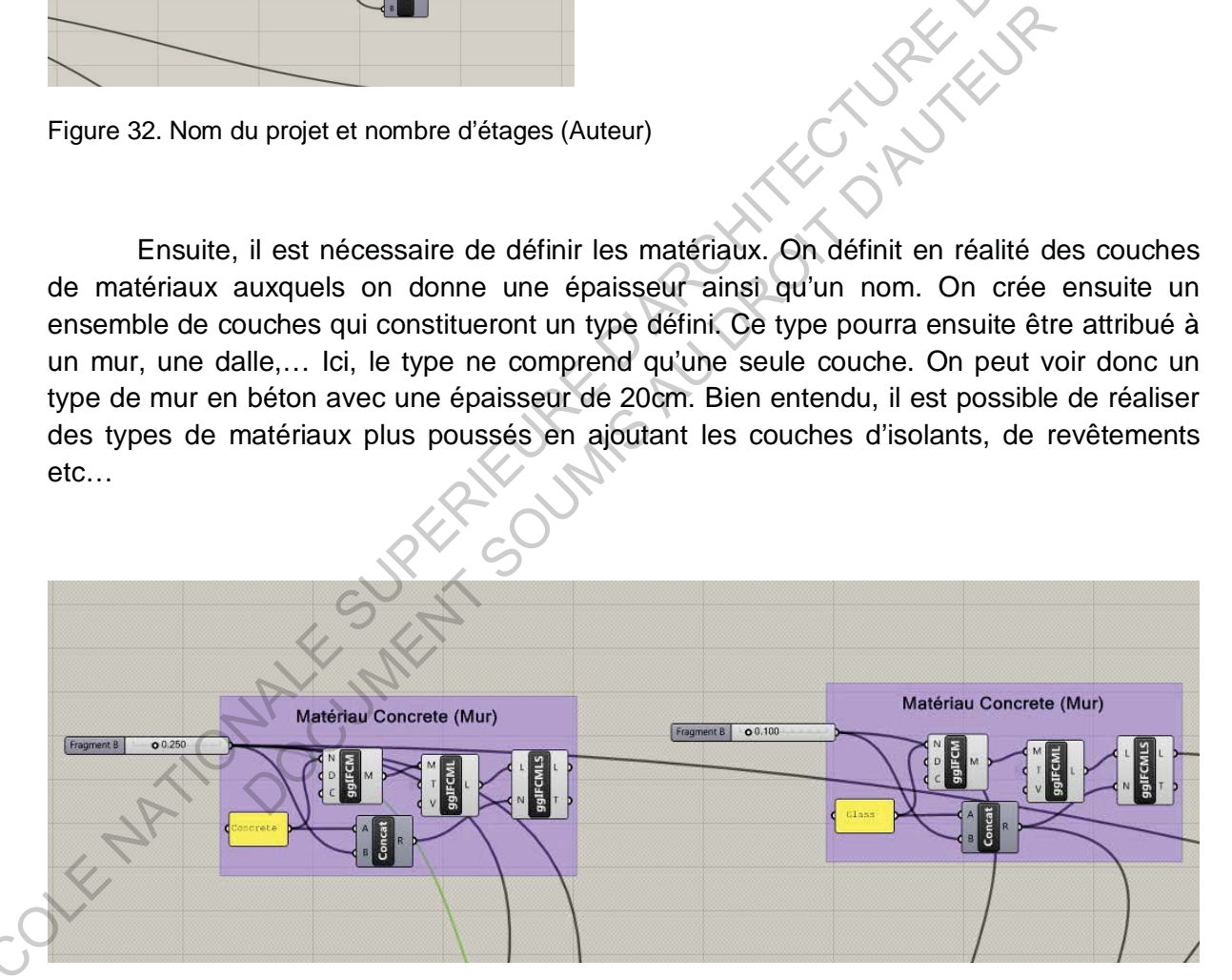

Figure 33. Deux types de matériaux, l'un en béton de 20cm d'épaisseur, l'autre en verre (Auteur)

Une fois la préparation effectuée, on peut commencer à transformer notre modèle en IFC.

J'ai commencé par un mur. On a donc pris une surface du pavillon. Je me suis alors heurté au premier problème. En effet il était impossible d'utiliser la méthode de l'exemple car elle générait des murs rectangulaires d'une certaine hauteur. Or, la surface choisie était triangulaire. La solution a donc été d'abord de donner une épaisseur à cette surface, pour créer une représentation IFC de cette surface. La représentation permettait ensuite de générer le mur en IFC en lui attribuant un type.

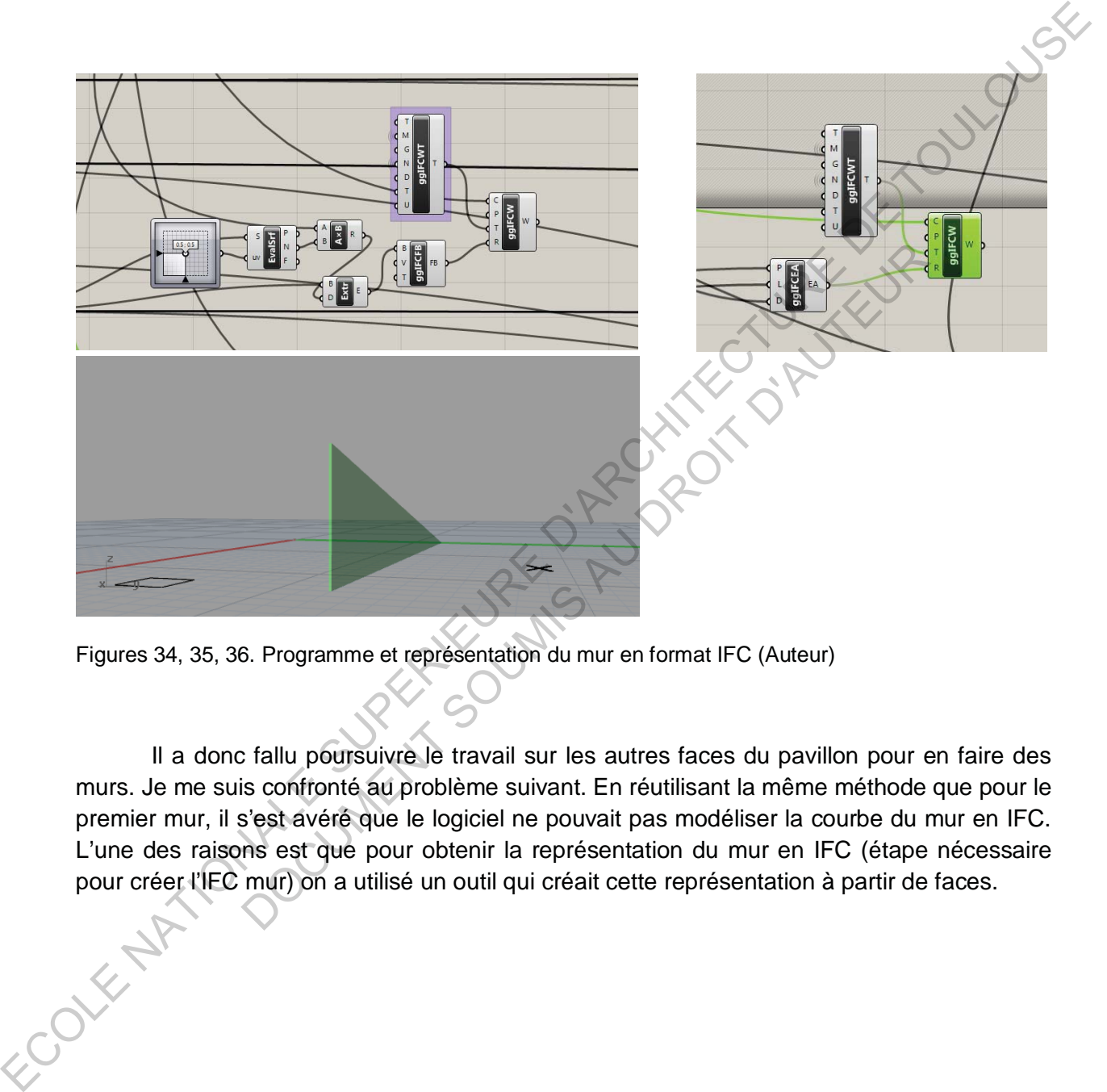

Figures 34, 35, 36. Programme et représentation du mur en format IFC (Auteur)

Il a donc fallu poursuivre le travail sur les autres faces du pavillon pour en faire des murs. Je me suis confronté au problème suivant. En réutilisant la même méthode que pour le premier mur, il s'est avéré que le logiciel ne pouvait pas modéliser la courbe du mur en IFC. L'une des raisons est que pour obtenir la représentation du mur en IFC (étape nécessaire pour créer l'IFC mur) on a utilisé un outil qui créait cette représentation à partir de faces.<br>
El proponent de faces de la contrat de faces de la contrat de faces de la contrat de faces de la contrat de faces de la contra

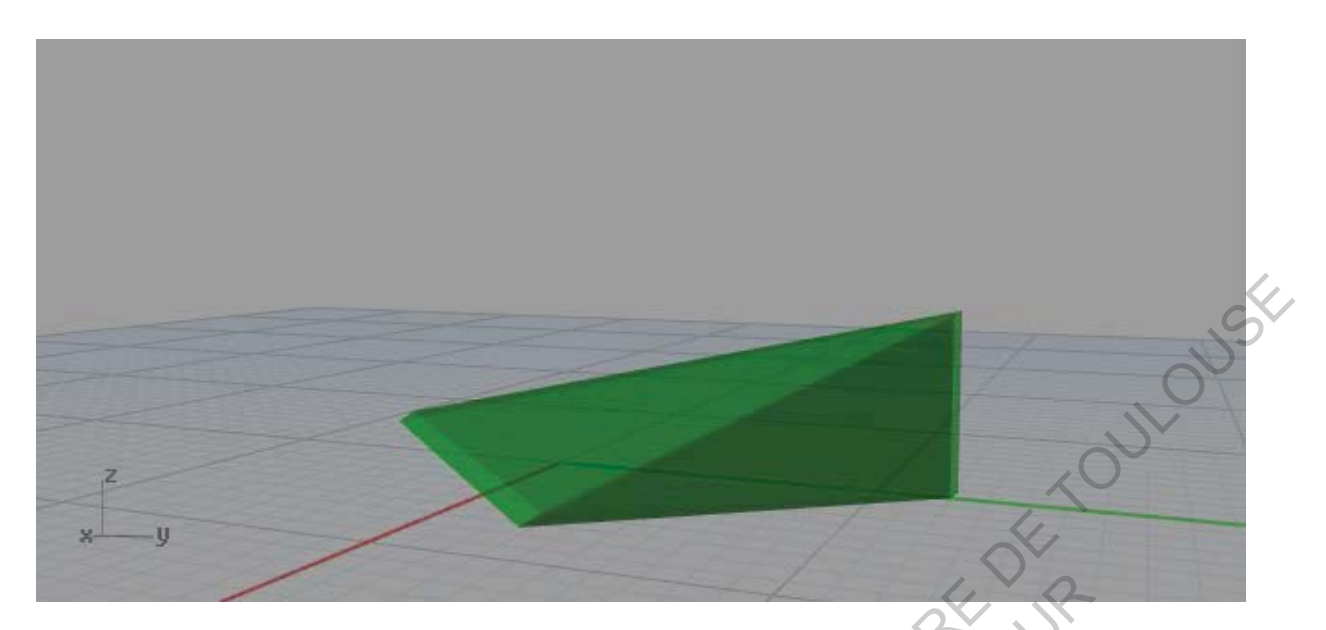

Figure 37. IFC mur avec la première méthode. On constate qu'il a divisé la courbe en deux faces (Auteur)

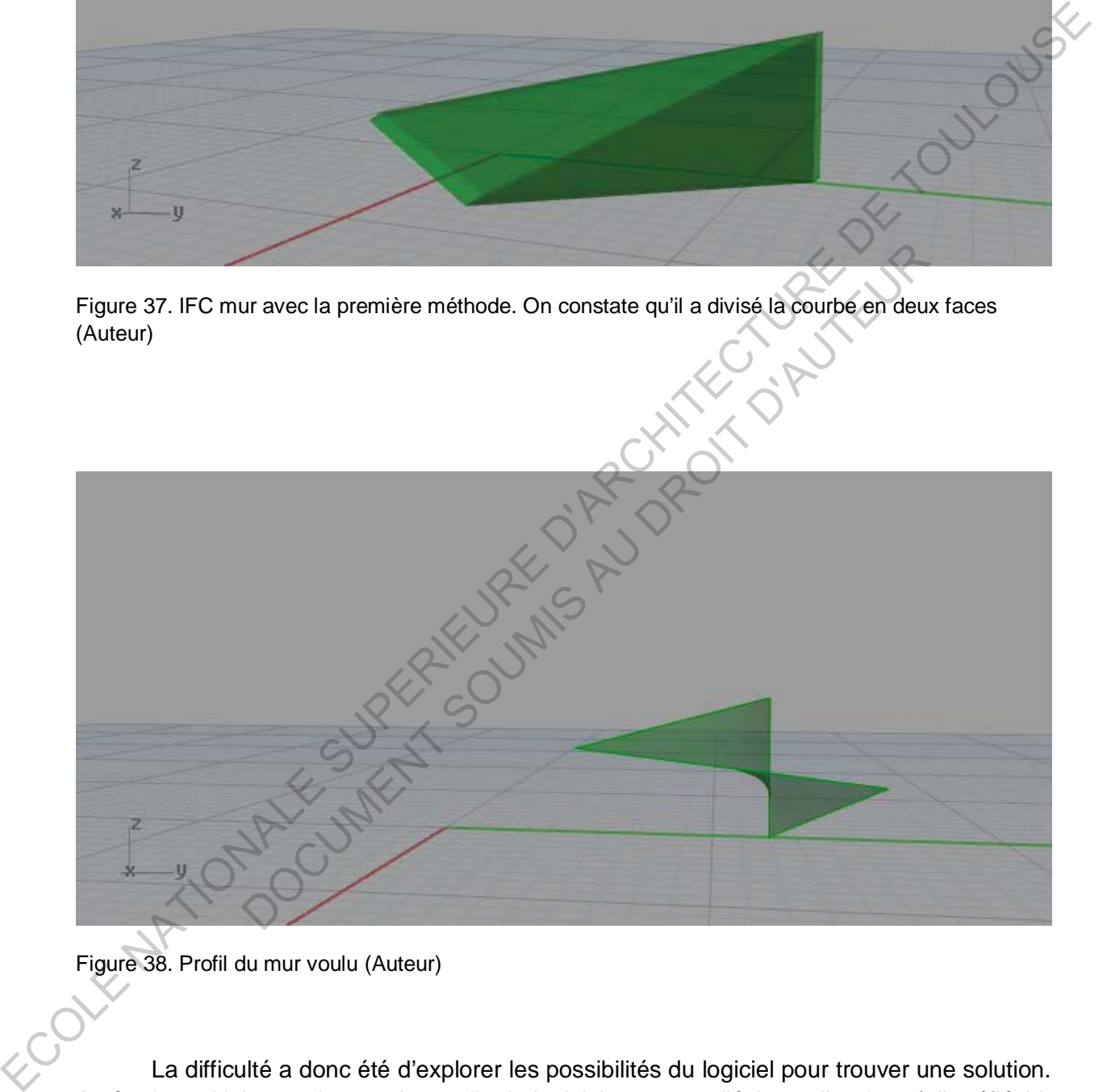

Figure 38. Profil du mur voulu (Auteur)

La difficulté a donc été d'explorer les possibilités du logiciel pour trouver une solution. Après de multiple essais avec les outils du logiciel et autant d'échecs, il a donc fallu réfléchir à une solution plus détournée. En prenant en compte le fait que le logiciel crée des faces pour diviser la courbe, nous avons donc décidé de diminuer la surface de la triangulation. C'est-à-dire que j'ai à nouveau divisé la surface en plusieurs surfaces plus petites. Nous avons ensuite utilisé le même procédé que pour le maillage en utilisant simplement une « boîte » pleine, appliquer sur chacune des divisions. Une fois ce travail réalisé il était possible de créer l'IFC du mur en collant au plus près de la courbure du mur.

A partir de ces deux méthodes, j'ai pu créer chaque mur en IFC.

Une fois la totalité des murs générés en IFC, il restait à entreprendre de créer les autres éléments du pavillon en IFC.

Toujours en se basant sur l'exemple fourni, les dalles ont pu être créées aisément. En effet, il suffisait de lier une surface au composant IFC ainsi que lui associer un type lui donnant une matérialité et une épaisseur.

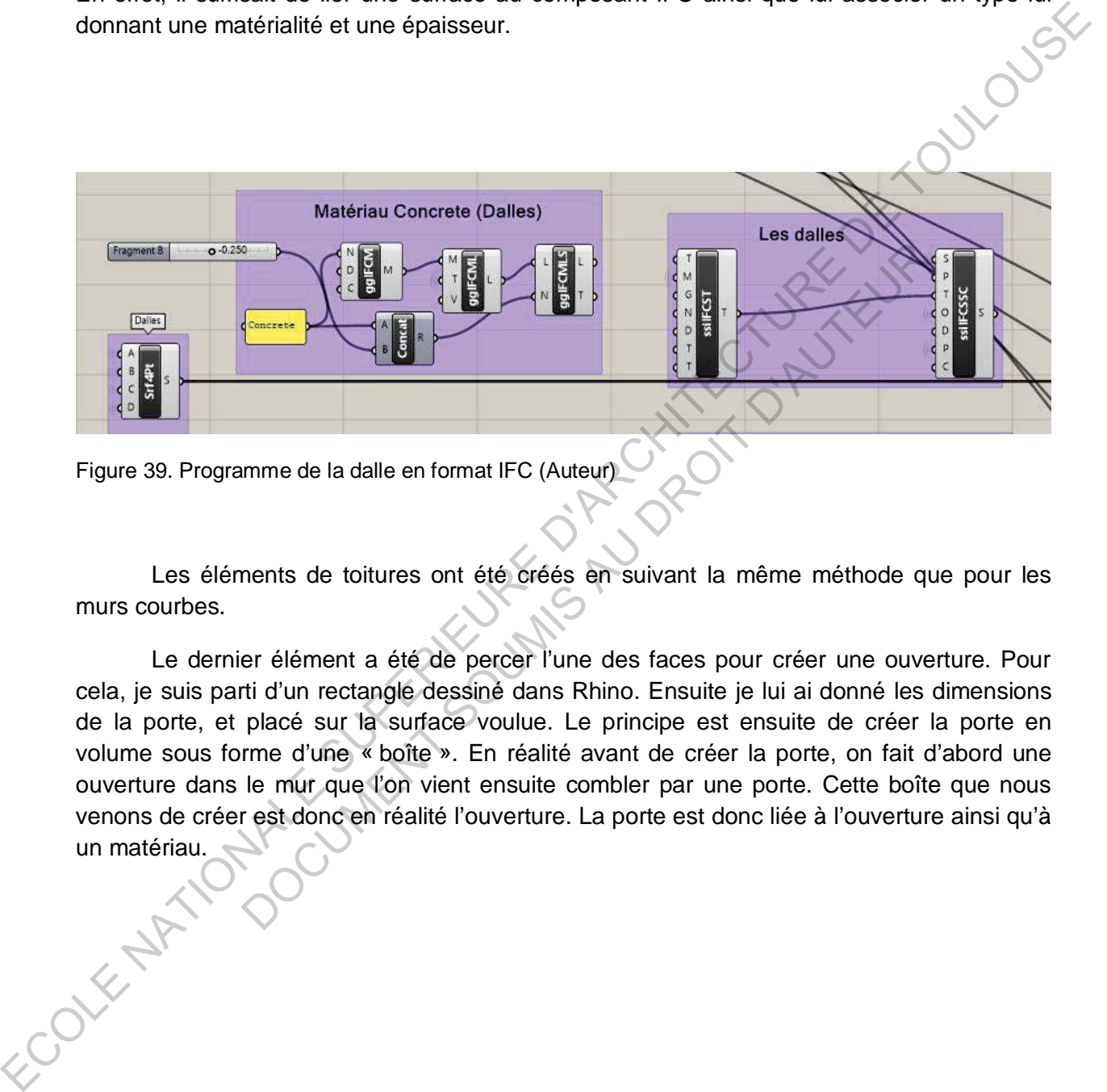

Figure 39. Programme de la dalle en format IFC (Auteur)

Les éléments de toitures ont été créés en suivant la même méthode que pour les murs courbes.

Le dernier élément a été de percer l'une des faces pour créer une ouverture. Pour cela, je suis parti d'un rectangle dessiné dans Rhino. Ensuite je lui ai donné les dimensions de la porte, et placé sur la surface voulue. Le principe est ensuite de créer la porte en volume sous forme d'une « boîte ». En réalité avant de créer la porte, on fait d'abord une ouverture dans le mur que l'on vient ensuite combler par une porte. Cette boîte que nous venons de créer est donc en réalité l'ouverture. La porte est donc liée à l'ouverture ainsi qu'à un matériau. THE TANK OF THE REAL OF THE REAL OF THE REAL OF THE REAL OF THE REAL OF THE REAL OF THE REAL OF THE REAL OF THE REAL OF THE REAL OF THE REAL OF THE REAL OF THE REAL OF THE REAL OF THE REAL OF THE REAL OF THE REAL OF THE RE

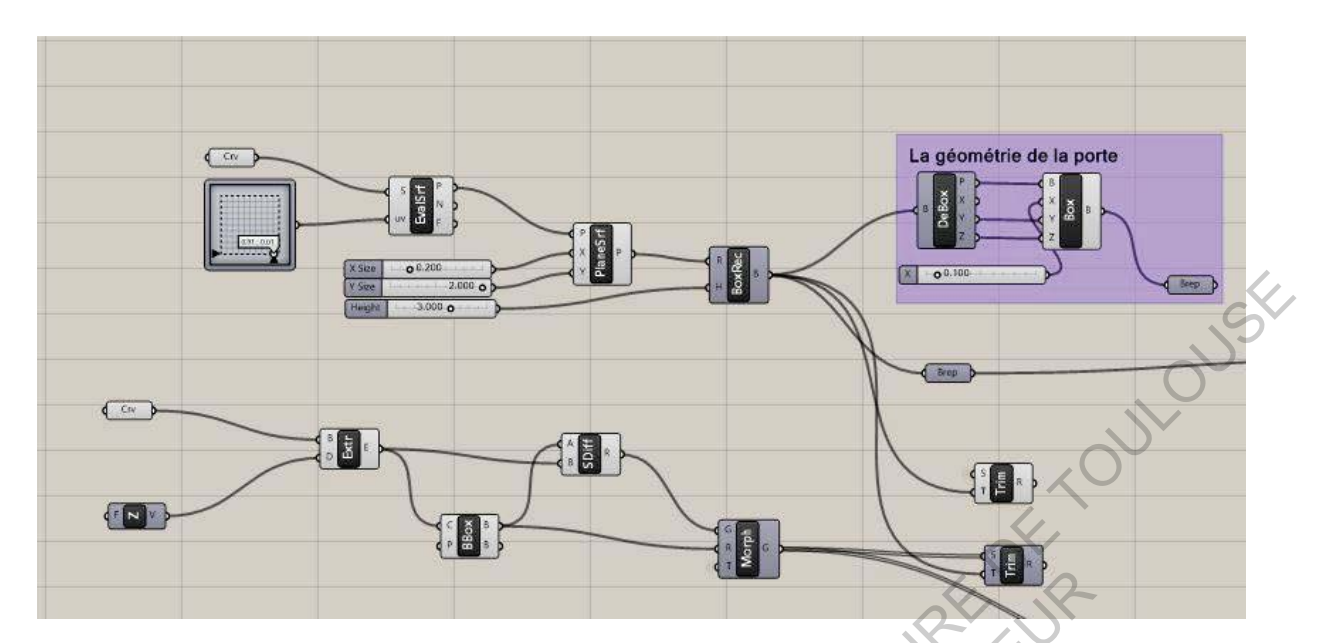

Figure 40. Programme de la géométrie de la porte (Auteur)

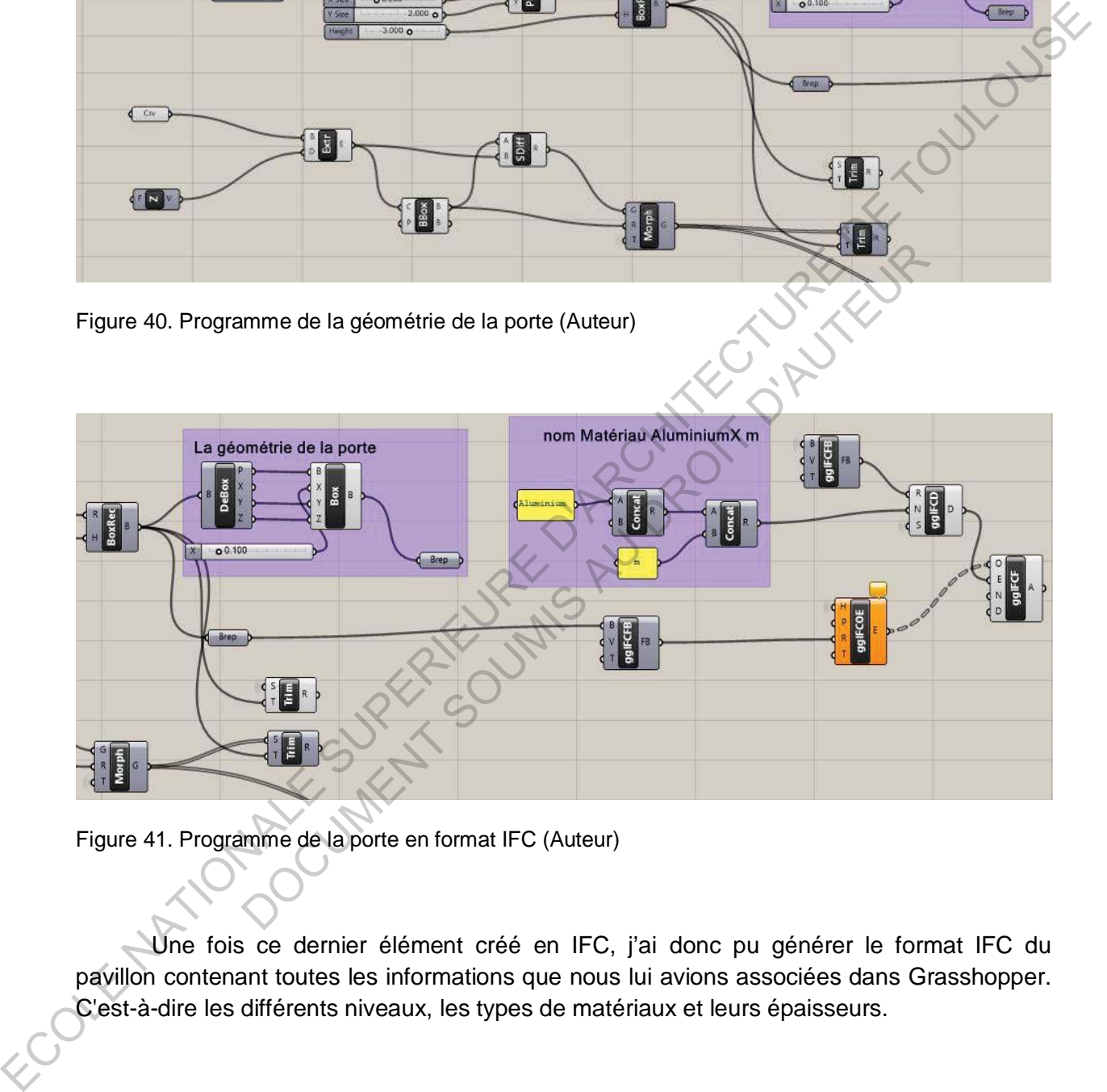

Figure 41. Programme de la porte en format IFC (Auteur)

Une fois ce dernier élément créé en IFC, j'ai donc pu générer le format IFC du pavillon contenant toutes les informations que nous lui avions associées dans Grasshopper. C'est-à-dire les différents niveaux, les types de matériaux et leurs épaisseurs.

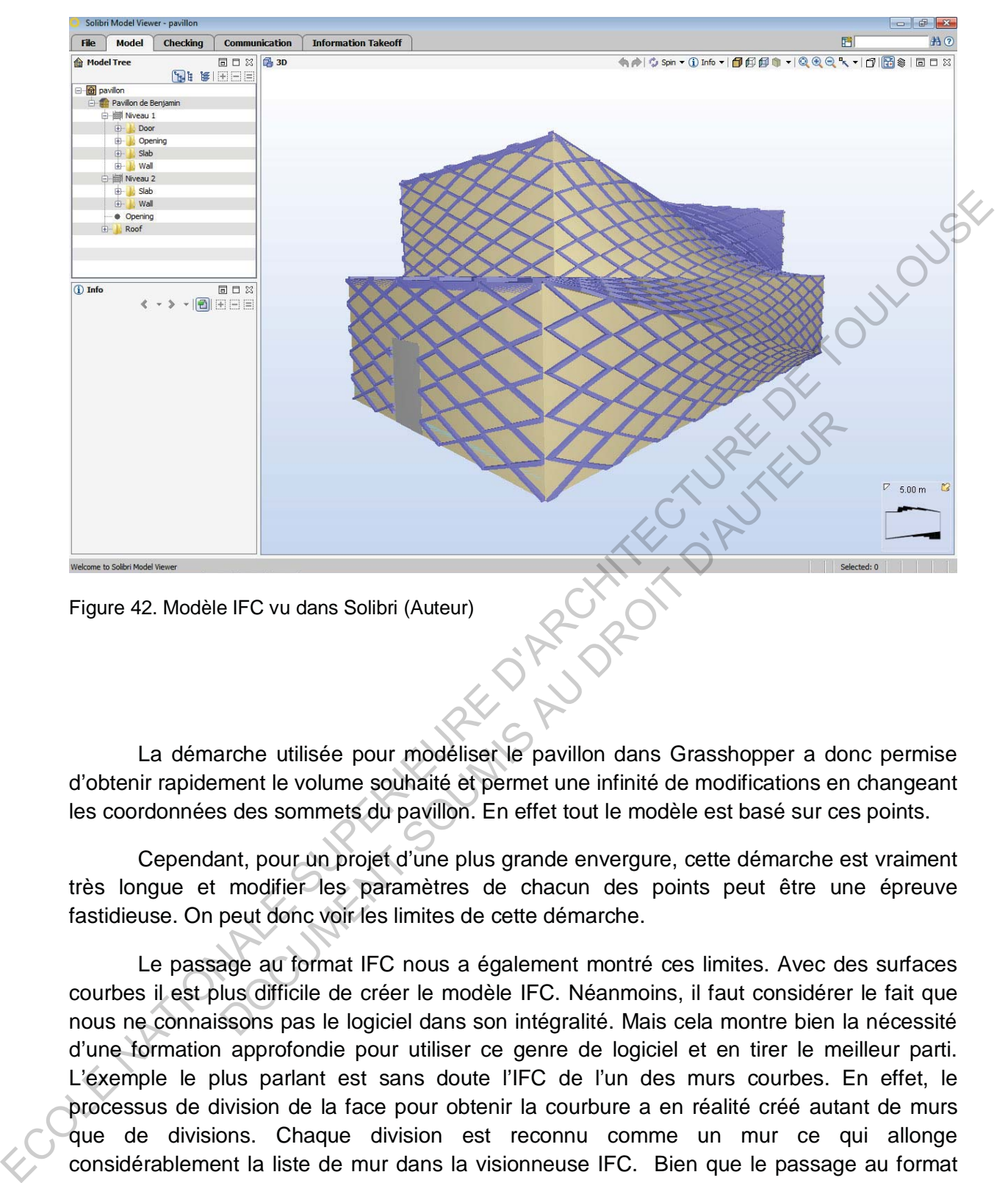

Figure 42. Modèle IFC vu dans Solibri (Auteur)

La démarche utilisée pour modéliser le pavillon dans Grasshopper a donc permise d'obtenir rapidement le volume souhaité et permet une infinité de modifications en changeant les coordonnées des sommets du pavillon. En effet tout le modèle est basé sur ces points.

Cependant, pour un projet d'une plus grande envergure, cette démarche est vraiment très longue et modifier les paramètres de chacun des points peut être une épreuve fastidieuse. On peut donc voir les limites de cette démarche.

Le passage au format IFC nous a également montré ces limites. Avec des surfaces courbes il est plus difficile de créer le modèle IFC. Néanmoins, il faut considérer le fait que nous ne connaissons pas le logiciel dans son intégralité. Mais cela montre bien la nécessité d'une formation approfondie pour utiliser ce genre de logiciel et en tirer le meilleur parti. L'exemple le plus parlant est sans doute l'IFC de l'un des murs courbes. En effet, le processus de division de la face pour obtenir la courbure a en réalité créé autant de murs que de divisions. Chaque division est reconnu comme un mur ce qui allonge considérablement la liste de mur dans la visionneuse IFC. Bien que le passage au format IFC n'est pas des plus aisés surtouts pour des géométries complexes, il faut reconnaître que cette étape m'a permis de mieux visualiser mon projet et surtout de le voir sous forme d'un projet architecturale. Il est vrai qu'avant ce passage, je ne voyais pas vraiment l'avancement d'un projet architecturale, la modélisation me semblait abstraite Cette sensation a été totalement effacée lors du passage au format IFC car on pouvait identifier concrètement les différents éléments qui composent le bâtiment.

#### **4. Utilisation du format IFC**

Le format IFC, comme on a pu le voir, permet un passage facilité d'un logiciel à un autre en perdant le moins d'informations possible. Dans notre cas, le passage au format IFC m'a permis de donner des informations aux différents éléments du modèle afin de les lire dans une visionneuse. Cependant, l'intérêt de ce format est de pouvoir travailler sur des logiciels différents sans problèmes de format de fichier, de conversion et de pertes d'informations.

Le modèle créé sur Grasshopper et générer au format IFC m'a donc permis d'expérimenter cette possibilité. Le pavillon que je venais de créer n'était au final rien de plus qu'une enveloppe, les éléments structurels de base du projet, à savoir les murs extérieurs, le maillage, les dalles et une ouverture plus ou moins schématique. Il est vrai qu'une fois le logiciel maîtrisé, on modélise plus aisément et rapidement donc il aurait été possible de modéliser un cloisonnement intérieur etc… Néanmoins, je trouve que cet aspect de la modélisation est plus intuitif sur ArchiCAD (logiciel que je maîtrise bien plus et sur lequel je dessine régulièrement).

Le modèle a donc été ouvert sur ArchiCAD afin de vérifier que le format soit réellement compatible mais surtout de vérifier si les informations était réellement conservées.

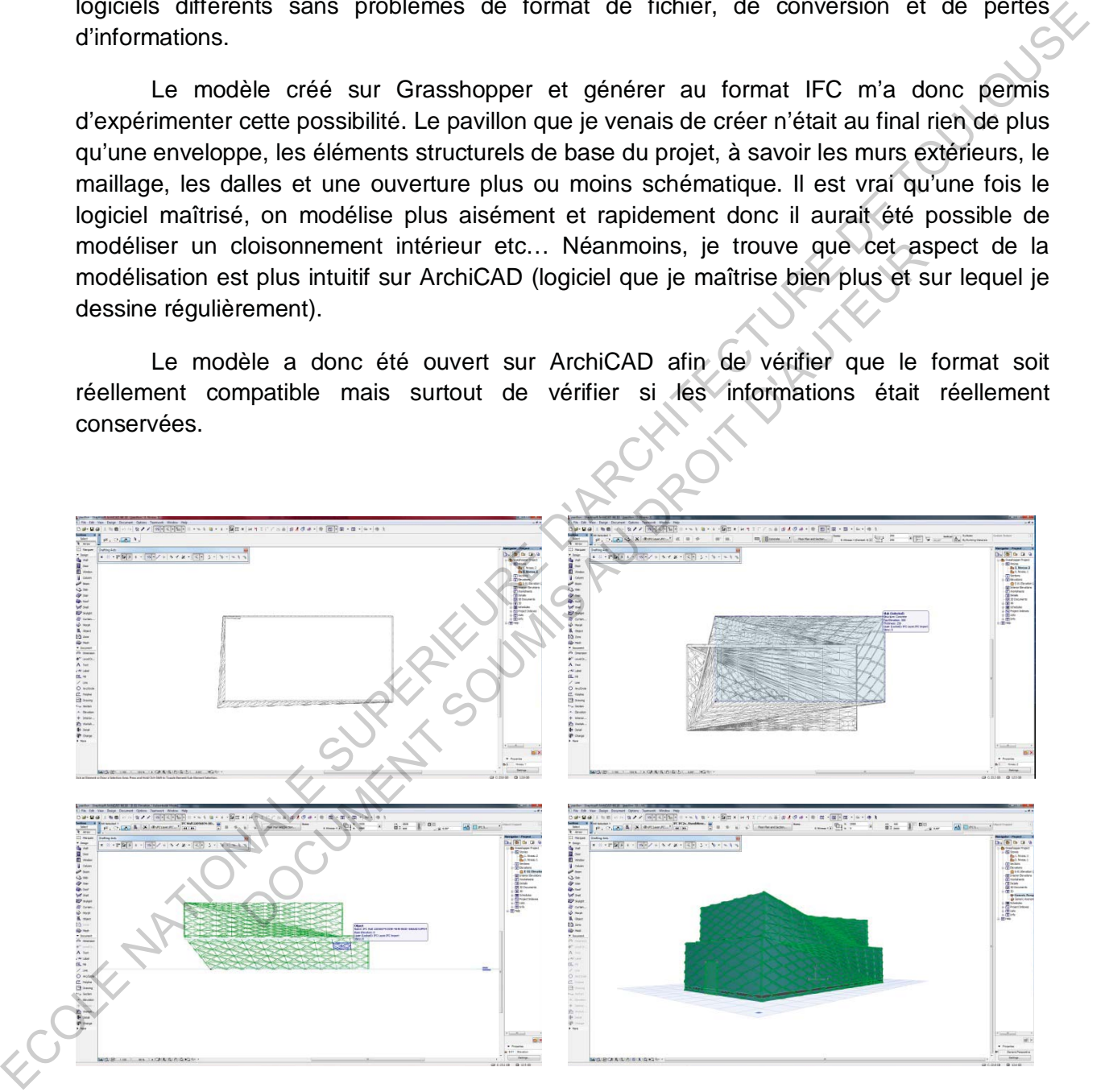

Figures 43, 44, 45, 46. Modèle vu dans ArchiCAD (Auteur)

Après ouverture du fichier, on constate que le modèle apparaît dans son intégralité mais également que les informations ont bien été conservées. En effet, le logiciel reconnaît les différents éléments tels qu'on les as décrit dans Grasshopper : dalles, murs, toits, … De plus, il a aussi conservé les dimensions du pavillon ce qui nous permet de travailler dans de

bonnes conditions sans avoir a faire de remise à l'échelle ou des conversions d'unités pour travailler sur le pavillon. Le principal défaut que j'ai pu rencontré concerne la définition des étages. En effet, les éléments sont regroupés selon l'étage qu'il occupe et est donc associé à une hauteur par rapport au sol. Cependant, les différents niveaux ne sont pas référencés dans le modèle. L'ajustement de ces référence entraîne un déplacement de certains éléments qui sont liés à cette référence, et il est impossible de modifier cette valeure. Il est cependant possible que ce défaut provienne d'une erreur de modélisation de ma part ou d'un manque de connaissance pour résoudre le problème.

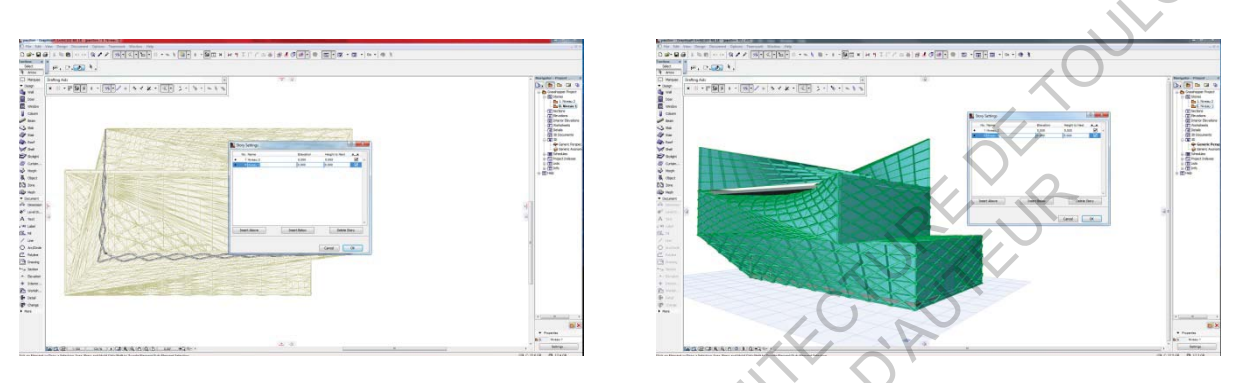

Figures 47, 48. Problème de référence de niveau (Auteur)

Malgré certains défauts dans l'importattion des informations dans un logiciel différent et la non possibilité de modifier les éléments dans ArchiCAD, on comprend qu'il est tout de même aisé d'ajouter d'autres éléments. L'intérêt étant de l'enrichir par des données plus techniques et en ajoutant les cloisonnements, les objets standards qui composent le projet (surtout pour les sanitaires par exemple).

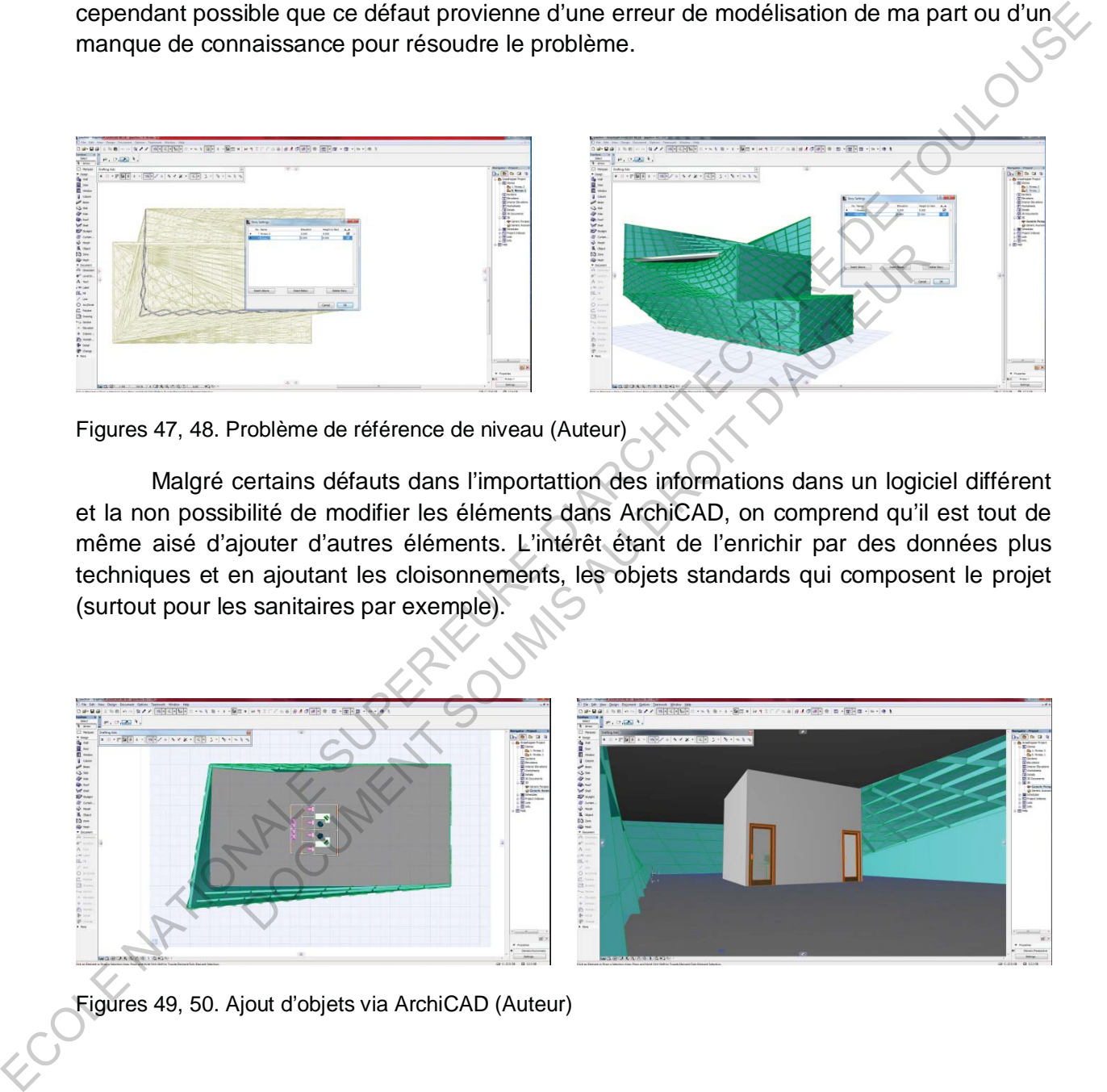

Figures 49, 50. Ajout d'objets via ArchiCAD (Auteur)

Là encore je me suis retrouvé confronter à un autre problème. Le modèle est bien présent dans le logiciel mais comme il est impossible de le modifier, l'interaction avec les objets créés dans ArchiCAD sont très complexes. Les courbes du pavillon sont telles que certaines parois ne sont pas verticale sur toute la hauteur. Coller une cloison sur une telle paroi entraîne une intersection entre les deux murs. Cependant il est impossible, du moins à mon niveau de connaissance, de modifier le mur crée dans ArchiCAD afin qu'il suive la courbe du pavillon.

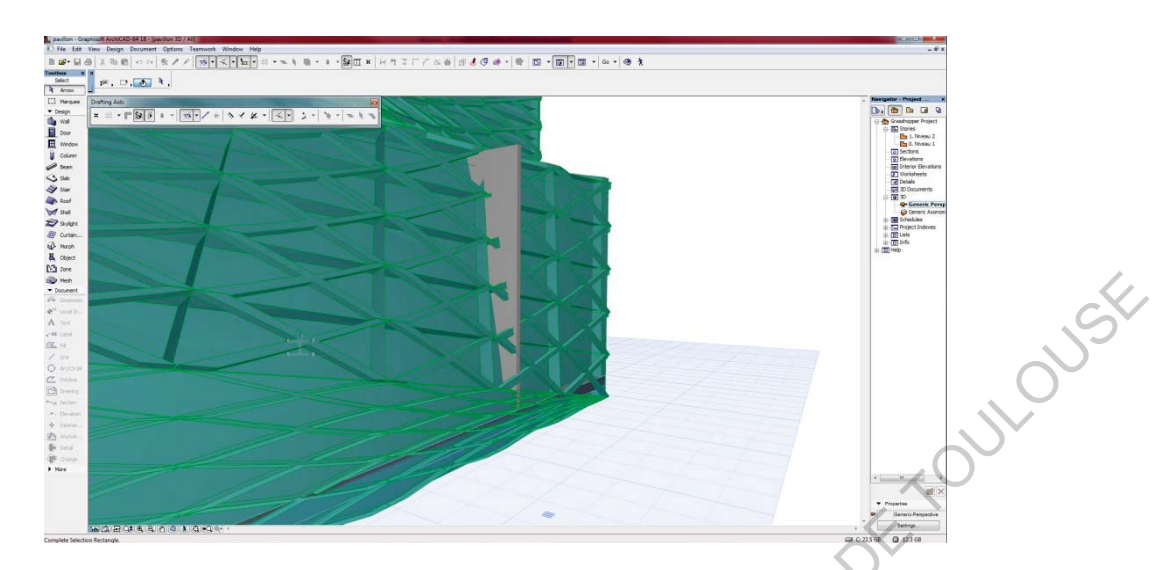

Figure 51. Problème d'interaction entre modèle IFC et objets ArchiCAD (Auteur)

Bien que la passerelle entre logiciel soit effective, il reste encore des difficultés qui nous empêchent de réaliser un partage intégral des données mais aussi de pouvoir modifier le modèle sur un logiciel différent.

Le format IFC reste tout de même très efficace dans la conservation du modèle tel qu'il a été créé, avec toutes ses informations. Cependant, on a pu voire à travers des expérimentations simples qu'il peut encore évoluer. Dans le cas présent, il aurait été nécessaire, avec plus de temps et de connaissances, de travailler davantage le modèle sur Grasshopper afin qu'il soit irréprochable et permettre une importation de meilleure qualité dans ArchiCAD. <sup>9</sup> 51. Problème d'interaction entre modèle IFC et objets ArchiCAD (Auteuration entre modèle IFC et objets ArchiCAD (Auteuration du the réaliser un partage intégral des données mais aussi de pouvin logiciel différent.<br>
<sup>5</sup>

Le cas étudié était un pavillon modélisé sur Rhino et Grasshopper, en utilisant la modélisation paramétrique, puis importé dans ArchiCAD afin de l'enrichir en utilisant l'approche BIM. Malgré quelques problèmes, on constate que la passerelle entre les deux approches est très mince et assez aisée grâce au format IFC. L'association de ces deux démarches permet de créer des formes géométriques complexes avec plus de facilité en utilisant la modélisation paramétrique et ensuite d'y intégrer des informations plus précises grâce à la démarche BIM qui effectue cette opération plus intuitivement. On peut donc concevoir un bâtiment ayant des formes organiques, complexes, en ne se souciant que de l'enveloppe avant d'y intégrer les objets BIM. D'autre part, il est également possible de concevoir un projet en utilisant la démarche BIM et d'y intégrer des objets recherchés et détaillés modélisés dans un modeleur paramétrique. Une multitude de possibilité d'offre donc à nous et surtout offre une liberté accrue au concepteur, lui donnant la possibilité de modéliser les moindres détails de son projet sans avoir à utiliser un seul logiciel qui pourrait le brider ou le ralentir. Example the redistriction enter modèle IFC et objets Architective (VARGe)<br>
Figure 51. Problème d'interaccion entre modèle IFC et objets Architecture<br>
1990 en que la passacrelle entre places de redistrier de la proposition

#### **Conclusion :**

L'architecture se conçoit différemment selon le projet, mais aussi selon les personnes et leurs manières de travailler. Ces dernières émanant de leurs volontés personnelles ou imposées par l'architecture à concevoir. On a pu décrire deux grandes démarches : la démarche BIM et la modélisation paramétrique.

La démarche BIM offrant la possibilité de travailler avec une bibliothèque d'objets paramétrables, permettant de concevoir des projets de manière concrète en contrôlant les informations dès le début de l'esquisse. Le principe du BIM étant de produire un modèle informé, pouvant être utilisé tout au long du processus de conception en tant que maquette numérique, mais aussi durant toute la durée de vie du bâtiment. Le BIM peut donc avoir plusieurs utilisations, et sa définition peut donc être modifiée :

- Building Information Model : comme un modèle sous forme de maquette numérique représentant et décrivant toutes les caractéristiques d'un bâtiment en projet ou même déjà construit
- Building Information Modeling : comme une modélisation en cours de cette maquette, enrichie au fur et à mesure du projet
- Building Information Management : comme la gestion du bâtiment durant sa durée de vie.

Néanmoins on a pu constater que cette démarche a ses limites, notamment dans son fonctionnement. En effet les bibliothèques intégrées sont certes exhaustives mais elle ne sont pas illimités et on est donc restreint dans la conception.

La seconde approche, la modélisation paramétrique, fonctionne d'une manière différente permettant de concevoir des architectures plus formelles, en travaillant la géométrie à travers son programme. Cette démarche nous permet d'être plus libres sur la géométrie du projet. Cependant, cette liberté entraîne également des phases d'expérimentation qui peuvent retarder le travail. De plus, on a pu voir qu'elle manquait de précision mais surtout elle permet avant tout de créer des formes et reste donc très abstraite tant qu'on ne lui a pas donné d'informations. doris, et sa derinidori peut doric ette modilee .<br>
Information Model : comme un modèle sous forme de maquette<br>
tant et décrivant toutes les caractéristiques d'un bâtiment en projet<br>
suruit<br>
information Modeling : comme une

Le format IFC fait office de passerelle liant ces deux démarches. En effet, après avoir informé les différents éléments, il est possible d'ouvrir le modèle dans la plupart des logiciels acceptant le format IFC, qui se veut « universelle ». A partir de là on comprend que de nombreuses possibilités s'offrent aux concepteurs, leurs permettant de laisser libre court à leur imagination afin de concevoir des projets plus complets mais surtout qui leur convient davantage, sans être restreint par l'outil informatique. Bien entendu, associer ces deux démarche nécessite de connaître et de maîtriser chacun des logiciels et nécessite donc des moyens de se former ou des moyens de travailler en association avec d'autres architectes travaillant différemment afin de répartir les tâches selon les compétences. myobes yair islandine to concerve the state of the matter of the matter of the matter of the matter of the matter of the matter of the matter of the matter of the matter of the matter of the matter of the matter of the mat

#### **Bibliographie :**

Boeykens S. "Bridging building information modeling and parametric design". eWork and eBusiness in Architecture, Engineering and Construction: ECPPM 2012. 2012.

Celnik O., Lebègue E. BIM & maquette numérique : Pour l'architecture, le bâtiment et la construction. Paris : Eyrolles et CSTB éditions, 2014.

De Boisseau A. Modélisation paramétrique en conception architecturale: Caractérisation des opérations cognitives de conception pour une pédagogie. Thèse de doctorat. Paris : Université Paris Est, ENSA Paris la Villette, 2013. eBusiness in Architecture, Engineering and Construction: ECPFM 2012. 2012.<br>
Celnik O., Lebègue E. BIM & maquette numérique : Pour Tarchitecture, le bâtiment et de<br>
construction. Paris : Eyrollos at CSTB dditions, 2014.<br>
De

V, Jean-Claude, and onghen. "Grasshopper et La Programmation Sur Rhinoceros 4: Une Introduction | DNArchi." Accessed February 26, 2015. http://dnarchi.fr/outils/grasshopper-etla-programmation-sur-rhinoceros-4-une-introduction/. Modélisation paramétrique en conception architecturale: Caractéritives de conception pour une pédagogie. Thèse de doctorat. Paris<br>
Est, ENSA Paris la Villette, 2013.<br>
, and onghen. "Grasshopper et La Programmation Sur Rhin

"Les Limites Du BIM | BIM, TIC & Logiciels." Accessed February 26, 2015. http://msbim.estp.fr/?p=1576.

Les architectes et le BIM, UNSFA l'Union des architectes, 2014, [En ligne] http://syndicatarchitectes.fr/files/2011/09/BIM\_INTER\_BD.pdf

GEPA\_Fiche\_D640\_BIM Concepts\_735288 http://bimconseilformation.blogspot.fr/2013/09/cout-des-formations.html

#### **Tableau des illustrations :**

Tableau 1. Quelques exemples de logiciels (De Boisseau A. 2013

- Figure 1, 2, 3, 4. Illustrations du logiciel ArchiCAD (Auteur)
- Tableau 2. Quelques exemples de logiciels (De Boisseau A. 2013)
- Figure 5. Illustration du logiciel Rhino (Auteur)
- Figure 6. Illustration de l'utlisation de Grasshopper et Rhino (Auteur)
- Figure 7. Illustration de l'utilisation de Grasshopper et Rhino (Auteur)
- Figure 8. Illustration du fonctionnement de Grasshopper (Auteur)
- Figure 9, 10. Croquis de recherche (Auteur)
- Figure 11. Croquis de recherche (https://www.rtejournal.de/ausgabe4/1109) **ERECTIONALE SUPERIEURE DESIGNALES** quis de recherche (Auteur)<br>
is de recherche (https://www.rtejournal.de/ausgabe4/4109)<br>
is Schématique du pavillon (Auteur)<br>
on des surfaces à partir de quatre points (Auteur)<br>
7, 18. Différentes vues du pavillons (Auteur)<br>
- Figure 12. Croquis Schématique du pavillon (Auteur)
- Figure 13. Création des points dans l'espace (Auteur)
- Figure 14. Création des surfaces à partir de quatre points (Auteur)
- Figures 15, 16, 17, 18. Différentes vues du pavillons (Auteur)
- Figure 19. Programme générant le pavillon (Auteur)
- Figure 20. Division des surfaces (Auteur)
- Figure 21. Elément de claustra (Auteur)
- Figure 22. Morphing de l'élément de claustra sur les surfaces (Auteur)
- Figures 23, 24, 25, 26. Maillage obtenu (Auteur)
- Figure 27. Programme du pavillon avec maillage (Auteur)
- Figures 28, 29, 30, 31. Pavillon avec maillage (Auteur)
- Figure 32. Nom du projet et nombre d'étages (Auteur)

Figure 33. Deux types de matériaux, l'un en béton de 20cm d'épaisseur, l'autre en verre (Auteur)

- Figures 34, 35, 36. Programme et représentation du mur en format IFC (Auteur)
- Figure 37. IFC mur avec la première méthode. On constate qu'il a divisé la courbe en deux faces (Auteur)
- Figure 38. Profil du mur voulu (Auteur)
- Figure 39. Programme de la dalle en format IFC (Auteur)
- Figure 40. Programme de la géométrie de la porte (Auteur)
- Figure 41. Programme de la porte en format IFC (Auteur)
- Figure 42. Modèle IFC vu dans Solibri (Auteur)
- Figures 43, 44, 45, 46. Modèle vu dans ArchiCAD (Auteur)
- Figures 47, 48. Problème de référence de niveau (Auteur)
- Figures 49, 50. Ajout d'objets via ArchiCAD (Auteur)
- Figure 51. Problème d'interaction entre modèle IFC et objets ArchiCAD (Auteur)

Figures 49, 50. Ayout d'objets visa ArchiCAD (Auteur)<br>
Figure 51. Problème d'interaction entre modèle IFC et objets ArchiCAD (Auteur)<br>
Figure 51. Problème d'interaction entre modèle IFC et objets ArchiCAD (Auteur)<br>
Figure DOCUMENT SOUMIS AU DROIT D'AUTEURE